## Министерство высшего и среднего специального образования РСФСР

куйбышевский ордена Трудового Красного Знамени авиационный институт имени академика С.П.Королева

В.Д. Еленев

# ЛАБОРАТОРНЫЙ ПРАКТИКУМ

ПО ИСПОЛЬЗОВАНИЮ САПР

Утверждено редакционно-издательским советом института в качестве учебного пособия для студентов

Куйбышев 1987

**JIK 681.3** 

Е ленев В.Д. Лабораторный практикум по использованию САПР. - Куйбышев: КуАИ, 1987, с. 68.

Лабораторный практикум составлен по курсу "Системы автоматизированного проектирования"

В нем рассматриваются вопросы разработки и практического использования подсистем CAUP. Приводятся описания программных средств отображения графической информации, диалогоных и информационно-поисковых систем, элементов машинной графики.

Пособие разработано на кафедре летательных аппаратов и предназначено студентам факультета летателькых аппаратов: может быть также полезно и для студентов других специальностей при выполнении лабораторных работ по данному курсу.

Ил. IO. Табл. 2. Библиогр. - II назв.

Рецензенты: д-р физ.-мат.наук Г.И.Б ы ковцев, канд.техн.наук А.В. Соллогуб

 $\lambda$   $^{-1}$ 

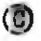

## ОБШИЕ МЕТОДИЧЕСКИЕ УКАЗАНИЯ ПО ВЫПОЛНЕНИЮ РАБОТ

Все работы выполняются с использованием ЗВМ. На первом занятии со студентами проводится инструктаж по технике безопасности. Материалы очередной лабораторной работы должны быть проработаны студентами самостоятельно во внеаудиторное время. Каждому студенту выдается индивидуальное задание.

Лабораторные работы, как правило, состоят из двух этапов. На первом этапе проводятся подготовительные работы: разработка алгоритмов и программ, решение практических залач и т.д. Второй этап связан с непосредственной работой на ЭВМ.

Каждая лабораторная работа заканчивается оформлением отчета. Если это требуется, то необходимо также продемонстрировать преподавателю работу разработанных или используемых программных средств. Студент долженуметь ответить на контрольные вопросы, приведенные в конце описания лабораторной расоты.

В лабораторных работах используется программное обеспечение, разработанное В.В.Неретиным.

ОБРАБОТКА ГРАФИЧЕСКОЙ

**ИНФОРМАЦИИ** CAID  $\mathbf{B}$ 

Цель работы: получение практических навыков построения графических изображений с использованием пакета графических программ ГРАФОР.

1. ОБШИЕ ПОЛОЖЕНИЯ

Одной из основных задач систем автоматизированного проектирования является снижение трудоемкости выпуска чертежно-графической документации. Как показывает опыт эксплуатации подсистем САПР на ведущих предприятиях как в нашей стране, так и за рубежом, эффективность использования CAHP особенно велика при выполнении таких работ, как Изготовление типовых сборочных чертежей, деталировка, компоновка, внесение изменений. Во многом это объясняется тем. что для этих видов работ удается формализовать большую часть выполняемых операций.

Процесс получения графической информации может состоять из нескольких эталов. Предварительно требуемое изображение формируется на экране графического дисплея и сохраняется в базе данных. Затем, по мере необходимости, оно выбирается из базы данных и после соответствующих преобразований выводится на бумажный носитель. В настоящее время широко используется специальное программное обеспечение, позволяющее вычерчивать как на экране дисплея, так и на бумажном носителе различные примитивы: прямые, дуги окружности, кривые более высоких порядков, типовые элементы. Одним из широко используемых устройств вывода на бумажные носители графической и текстовой информации в САПР являются графопостроители. Вычерчивание изображений проводится графопостроителями с использованием специального языка описания изображений. Для графопостроителейсуществует два способа описа-

ния изображения: в инкрементальном режиме и на языке графических приказов, И н к р е м е н т а л ь н м й режим - это, по сути дела. машинный язык, каждая команда которого обеспечивает выполнение элементарной операции: поднятие или опускание пишущего узла, элементарное его перемещение в одном из восьми допустимых направлений и т.д. К преимуществам такого способа следует отнести возможность вычерчивания изображения любой сложности. Недостатком является очень большой объем программы описания изображения.

Прантически все изображения на бумажном носителе формируются с графических использованием языка приказов. В основу этого режима положено задание только узловых координат (или опорных точек), а их интерполяцию выполняет само устройство. Это позволяет значительно сократить трудоемность составления программы описания изображения и ее объем, повышает наглядность программы и облегчает процесс внесения в нее изменений. В языке графических приказов иредусмотрены также возможности для создания типов вычерчиваемых линий, вывода текстовой информации, масштабирования чертежа и т.д. С использованием языка графических приказов в настоящее время разработано несколько пакетов программ. Наибольшее распространение из них получил пакет программ ГРАФОР, являющийся графическим расширением алгоритмического языка Фортран.

Лля получения требуемого изображения необходимо составить программу на фортране, предусмотрев в ней обращения к подпрограммам ГРА-ФОРА. Используя подпрограммы ГРАФОРа, можно описать практически любое изображение будучи свободным от необходимости знать внутренний язык графопостроителей.

Обращение к подпрограммам ГРАФОРа осуществляется с использованием оператора

 $\mathcal{C}ALL$  имя (список),

где имя - имя подпрограммы;

список - список фактических аргументов.

2. ОСНОВНЫЕ ОПЕРАТОРЫ ГРАФОРА

#### 2.1. Выбор единицы измерения

Перед формированием изображения необходимо выбрать одну из допустимых единиц измерений: миллиметры, сантиметры, длимы. Для этого со-5 2-7397

ответственно используются программы MMS, CMS или INCHES, не имеющие списков фактических параметров. Если ни одна из этих подпрограмм не вызывается, то по умолчанию единицей измерения устанавливается сантиметр. Все углы в ГРАФОРе определяются в градусах.

#### 2.2. Определение страницы

Любая программа начинается с определения страницы, в которой будет формироваться изображение. При этом предполагается, что начало системы координат находится в левом нижнем углу страницы. Здесь же устанавливается начальное положение питущего узла (пера графплотте $pa$ ).

Обращение к подпрограмме:

CALL PAGE (XL. YL, NAME, N, J).

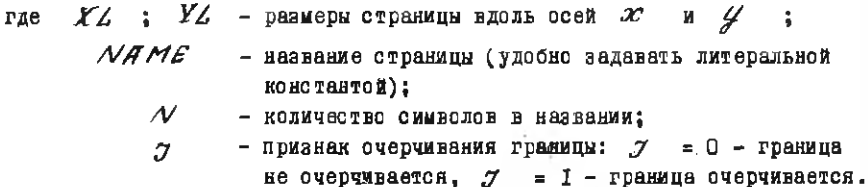

Для перехода к формированию новой страницы и по завершении программы на ГРАФОРе требуется закрыть доступ к странице с помощью подпрограммы ЕNDPG.

Обращение к программе:

CALL ENDPG (NUM).

где  $NU/M$  - литеральная константа, содержащая текст. разделяющий страницы.

#### 2.3. Описание прямых линий

При вычерчивании прямых линий считается, что начальной (или текущей) опорной точкой является точка, где предварительно было остановлено перо графплоттера. Вторая опорная точка определяется соответствуюшими параметрами, задаваемыми пользователем. В зависимости от способа аадания линии может использоваться несколько программ.

 $6 \rightarrow$ 

Программа *МOVA*, Строит отрезок по его длине  $\mathbb{Z}$  и углу  $TH$ , образованному прямой с осью  $x$  (рис. I, a).

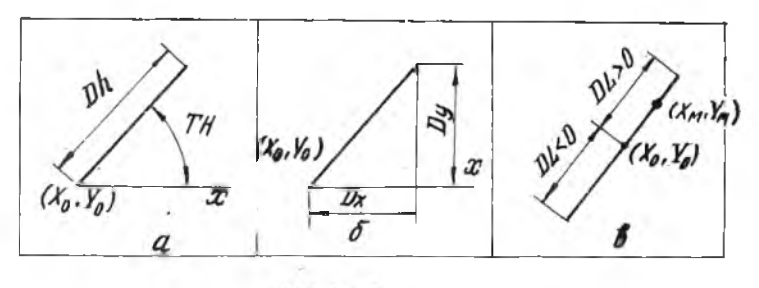

Рис. І

Обращение к программе:

*С Лi e МОУЯ(Ле, ТН, 7 ).*

Программа *МО 1/В* . Строит отрезок по приращениям координат  $\Box X$  и  $\Box Y$  вдоль осей  $\mathcal X$  и  $\mathcal Y$  , соответственно (рис. 1,6). Обращение к программе:

*еагт мочв (DX, DY, J).* 

Программа *MOVC* . Строит отрезок по его длине  $\overline{D}Z$  и точке ( XM , YM ), лежащей на отрезке или его продолжении (рис.1,в). Обращение к программе:

*САLL MOVC (XM, YM, DL, J)* 

при *ЛС >* 0 перо из начальной точки движется в сторону точки ( *ХМ* ,  $\gamma_M$ ), а при  $\mathcal{D} \angle$  < 0 - противоположную сторону.

Программа *MOVE* . Строит отрезок по координатам конечной точки .

Обращение к программе:

*САLL MOVE* (*x*, *y*, *л*).

В приведенных программах параметр  $\mathcal I$  указывает состояние пера:  $J = 0$  - перо поднято (линия не вычерчивается),  $J = I -$  перо опущено (линия вычерчивается).

Программа ДАЗНД. Обеспечивает вычерчивание штриховых и птрихпунктирных линий.

Обращение к программе:

CALL DASHP (X.Y. DL).

где  $Y$ ,  $Y$  - координаты второй опорной точки:

- длина основного штриха линии:  $\mathbb{Z}/\mathbb{Z}$  > 0 - проводится  $|TLI|$ штриховая линия;  $DL < 0$  - проводится штрихпунктирная линия.

#### 2.4. Описание окружности и ее дуг

Рассмотрим наиболее часто используемые программы построения окружности и ее дуг.

II рограмма  $CIRC$ . Вычерчивает окружность заданного радиуса  $R$  с центром в текущей точке.

Обращение к программе:

## CALL CIRC(R)

После завершения процедуры перо возвращается в исходную точку.

Программа ARCIA - Проводит из текущей точки дугу окружности заданного радиуса, ограниченную лучами, образующими с осью ж углы  $TH$  (начальный) и  $TK$  (конечный), как показано на рис.2.в. Обращение к программе:

CALL ARCIA (R. TH. TK)

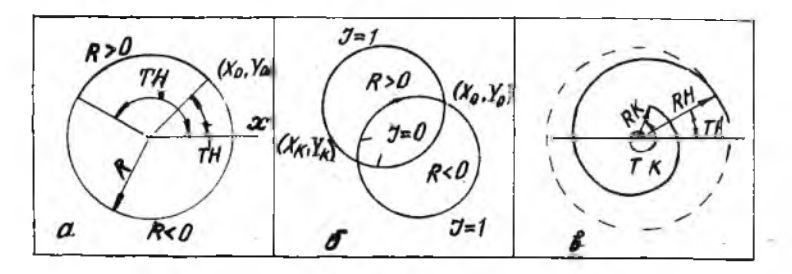

Рис. 2

здесь / $\beta$ / - величина радиуса:  $\beta$  > 0 - перемещение пера из начальной точки в конечную против часовой стрелки.  $R$ < 0 - перемещение пера по часовой стрелке.

Программа *ARC I B* . Соединяет текущую точку с заданной дугой окружности заданного радиуса (рис.2,б).

Обращение к программе:

*СffI I AR C I B (R ,* Ж/1\ *УК, У ),*

здесь /R / - величина радиуса: R > 0 - перемещение пера из начальной точки в конечную происходит против часовой стрелки,  $R < 0 -$ перемещение пера по часовой стрелке;  $(XK, YK)$  - координаты конечной точки:  $J -$ признак выбора дуги:  $J = 0 -$ короткая дуга  $(\sqrt{8180^9})$ ,  $\mathcal{J} = I - \pi$ линная дуга ( $\gg 180^9$ ).

Программа *CIRCLE*. Позволяет вычерчивать окружности. спирали и их дуги (рис. 2, в).

Обращение к программе:

*С А Н C I R C i e ( r s , y s , ТН*, *ГК, RH , R K .I ) ,*

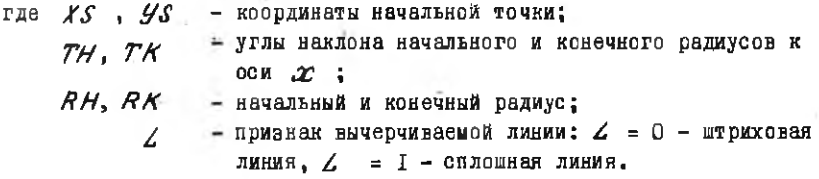

2 .5 . Описание эллипса и его дуг

Для вычерчивания эллипсов и их-, дуг рассмотрим следующие программы.

Программа *E II P S* . Вычерчивает аллипс или дугу эллипса. Обращение к программе:

*С А Н С I IP S ( X, У, А, В, A IF A , ГН, ГК),*

где *(Х, Y)* - координаты начальной точки;

 $f$  *B* - размеры полуосей эллипса;

 $-$  угол наклова полуоси  $\mathcal A$  **K** оси  $\mathcal X$  :  $ALFA$ 

*тн*, *тк* - соответственно, углы между начальным и конечным диаметром и полуосью  $\beta$  (рис. 3, а).

3-7397

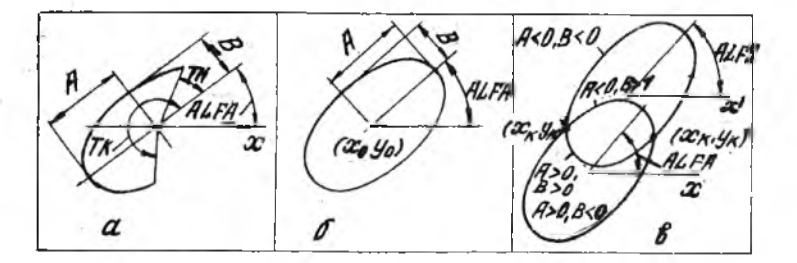

Рис. 3

 $\Pi$  рограмма  $E\angle PS$  . Позволяет начертить эллипс с заданными размерами полуосей  $\mathcal A$  и  $\mathcal B$  с центром в текущей точке и с заданным наклоном  $ALFA$  полуоси  $A$  к оси  $x$  ( рис. 3, 6).

Обращение к программе:

# *О Я Л Л Z I P S (Я г В , Я / Р Я )*

П р о г р а-м-м а *ЯРСЕ/В*. Проводит из текущей точки в заданную точку дугу эллипса-а указанными размерами полуосей и направлением рисования относительно центра ( рис. 3.в).

Обращение к программе:

CALL ARCELB (A.B, ALFA, XK, YK).

здесь /A/, /B/ - размеры полуосей:  $\overline{A}$  > 0 - перемещение пера против часовой стрелки;  $A < 0$  - перемещение пера по часовой стрелке;  $\vec{A}$  > 0 - выбирается малая дуга (  $\leq$  180<sup>0</sup>),  $\vec{B}$  < 0 - выбирается большая дуга (  $\geq$  180<sup>0</sup>);  $ALFA$  - угол наклона полуоси  $A$  к оси  $x$ ; *Х/С,УК-* координаты конечной точки.

#### 2 .6 . Вычерчивание разнерых линий

Программа *Л/Я RROI/Z* . Чертит отрезок со стрелками на концах.

Обращение к программе:

*С Я Н Л/ЯRROИ/(ХН, У Н , Х/С, У/С, S, 1 C )* ,

 $\overline{10}$ 

здесь (*XH*, YH), (XK, YA) - соответственно координаты начальной и конечной точек;  $S$  - длина стрелки;  $\mathcal{I}\mathcal{C}$  - параметр, управляющий стрелкой:  $IC = I -$  стрелка обращена к начальной точке,  $IC =$  $-2$  - стрелка обращена к конечной точке,  $IC \rightarrow 3$  - стрелка указывает на оба конца.

Программа *DIMEN*. Позволяет изобразить размерную линию заданной длины.

Обращение к программе:

*C f l/ / T T M £ /V (X H , УН, J7/,, ГН) ,*

зд есь *УН* , *YH* - координаты начальной точки;  $\mathbb{Z}$  - длина отрезка;  $TH$  - угол наклона отрезка к оси  $x$  . Программа *17/7 RC* . Вычерчивает дугу со стрелками на концах. Обращение к программе: *С/71/ Д Л Я С (УС, УС, ХН, ГН, /7,1C ),*

зд есь *ХС* , *УС* - координаты центра; *ХН УН ~* координаты начальной точки дуги;  $14/7$  - угловая величина дуги:  $4 > 0$  - дуга вычерчивается против часовой стрелки,  $A < 0$  - дуга вычерчивается по часовой стрелке; *IC* - параметр, управляющий стрелкой:  $\mathcal{I}\mathcal{C}$  = I - стрелка обращена к начальной точке,  $\tau_c = 2$  - стрелка обращена к конечной точке, *ХС =* 3 - стрелки указывают на оба конца.

2 .7 . Вывод текстовой информации

Перед выводом текстовой информации необходимо выбрать соответствующий шрифт, используя обращение

*С й // SE T (О),*

где  $\mathcal{J}$  - вариант шрифта:  $\mathcal{J} = 0$  - прописные русские и латинские буквы, цифры и знаки;  $J = I - c$ трочные русские и прописные буквы, цифры и знаки.

"Угол наклона шрифта можно задать, используя обращение *С Д Х / Г Г Д / 1 С ( 7 )* ,

 $II$ 

где  $\mathcal{J}$  - признак курсива:  $\mathcal{J} = 0$  - прямой шрифт,  $\mathcal{J} = I$  правый наклон. 7 = -I - левый каклон.

Непосредственно текстовая информация выводится программой SYMBOL.

Обращение к программе:

CALL SYMBOL (X, Y, SIZE, TEXT, N, THETA)

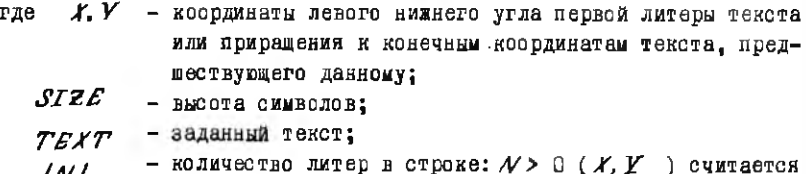

 $|N|$ координатами на странице;  $N < 0$  (X, Y) считается приращениями:

 $THETA$  - угол наклона строки текста к оси  $x$ .

2.8. Описание многоугольников

Прямоугольник с поворотом на заданный угол можно вычертить с -помощью программы  $RECT$  (рис.4.a).

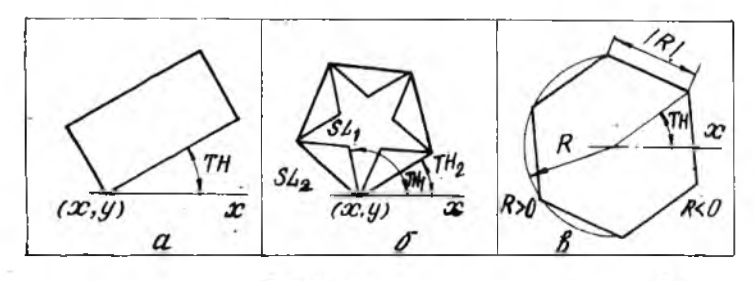

Рис. 4

Обращение к программе:

CALL RECT  $(X, Y, H, W, TH)$ ,

где  $x, Y$  - координаты левого нижнего угла прямоугольника;  $H$ ,  $W$  - длина строк прямоугольника;  $\sim 10^{-11}$ 

 $TH -$ угол поворота вокруг точки (X.Y) относительно оси  $x$ 

Правильный многоугольник вычерчивается с использованием прог-UNNIN  $POLVE$  (DHC, 4.6).

Обращение к программе:

CALL POLYG(X.Y.S.L.M.TH).

гло  $X, Y$  - координаты начальной точки;

 $S$ / - размер стороны многоугольника;

- $/M$ ) число сторон многоугольника:  $M > 0$  рисуется выпуклый многоугольник,  $M<$  0 - рисуется звездчатый многоугольник:
- $TH Y$ ГОЛ НАКЛОНА К ОСИ 22 СТОВОНЫ. С КОТОВОЙ НАЧИНАЕТся рисование.

Выпуклый правильный многоугольник с центром в текущей точке вычерчивается программой РОДА (рис. 4, в).

Обращение к программе:

 $CA/L$  POLG  $(R, M, TH)$ .

- где /R/ радиус описанной окружности (R > 0) или сторона многоугольника  $(R < 0)$ ;
	- $M$  число сторон многоугольника:
	- $TH$  угол от оси  $x$  до ближайшего луча, проведенного в вершину.

#### 2.9. Штриховка

Заштриховать участок страницы, ограниченный замкнутой кусочнолинейной ориентированной кривой, можно с помощью программы SHADE. Обращение к программе:

# CALL SHADE(X, Y, N, STEP, EPS, BETA),

- где  $X, V$  массивы длины  $N$  абсцисс и ординат соответственно, залающие вершины границы:
	- $N$  число вершин границы;
	- STED расстояние между линиями штриховки в выбранных едининах измерения;

## $EPS$  - сдвиг линий штриховки относительно основной штриховки по нормали к ней;

*BETA* - угол наклона штриховки к оси 22.

#### 3. MHCTPYKIMS NO PAEOTE HA 3BM

Лабораторная работа выполияется на ЭВМ СМ1420. Пакет графических программ ГРАФОР подключается к программе пользователя на этапе построения образа задачи через библиотеку *GRAFOR*, расположенную на устройстве  $D \mathcal{K} \mathcal{A}$  : в каталоге [I.I].

 $I$  DERAFOR/18.  $TKB$  FTSK = FOBJ,  $DK4$ : [1,1] GRAFOR/18.

эдесь *FOBJ* - имя файла объектного модуля программы пользователя, полученного транслятором ФОРТРАН-IУ:

 $FTSK$  - имя файла образа задачи.

В результате выполнения программы пользователя на магнитном диске сформируется файл, содержащий программу работы графоностроителя. Имя этого файла будет совпадать с названием страницы, указанным в подпрограмме РАСЕ. Расширение файла ХУ.

Для поочередного запуска всех этапов выполнения задачи в системе (трансляция, построение образа задачи, выполнение) можно воспользоваться командой >  $GRE$ , на запрос которой необходимо указать имя исходного модуля программы. От того, в каком режиме используется графопостроитель: в автономном или централизованном, зависит дальнейший порядок построения изображения на бумажном носителе.

#### 3.1. Работа графопостроителя в автономном режиме

При работе графопостроителя в автономном режиме необходимо полученный файл вывести на промежуточный носитель информации - перфоленту. Для вывода файла с магнитного диска на перфоленту используется команда: >  $\mathcal{L}$ RP. При этом, на запрос системы необходимо ввести имя используемого файла.

Пример: Укажите имя файла, выводимого на перфоленту [S]: <  $GR/S, XY$ ). здесь в символах < > приведен возможный ответ пользователя.

Затем полученная перфолента устанавливается на фотосчитыватель. графопостроителя, и после включения устройства происходит формирование изображения на бумажном носителе.

I4

## 5.2. Работа графопостроителя

#### в централизованном режиме

При работе графопостроителя в централизованном режиме вывод изображения на бумажный носитель осуществляется с помощью команды  $>$   $RRS$  . Нак и в первом варианте, на запрос системы необходимо ввести имя используемого файла. После этого работа графопостроителя происходит под управлением **ЭВМ.** 

#### 4. ПОРЯДОК ВЫПОЛНЕНИЯ РАБОТЫ

Продолжительность лабораторной работы - 4 ч. Работа выполняется по следующей схеме.

I. Самостоятельное изучение теоретического материала лабораторной работы во внеаудиторное время.

2. Получение индивидуального задания у преподавателя.

3. Составление и отладка программы для вычерчивания чертежа заданной детали.

4. Запуск программы на выполнение и подучение файла программы работы графопостроителя.

5. Подучение чертежа детали на бумажном носителе.

6. Отчет о выполненной работе.

#### 5. СОДЕРЖАНИЕ ОТЧЕТА

I. Задание на работу.

2. Чертеж летали на бумажном носителе.

3. Листинг составленной программы с использованием пакета гра-Фических программ ГРАФОР.

#### Контрольные вопросы

І. Какие судествуют способы изображения для графопостроителя?

2. В чем заключается преимущество языка графических прика- $30B$ 

3. Для чего нужно определять страницу?

4. Какими способами может задаваться прямая линия?

5. Какими способами может описываться дуга окружности?

6. Какие есть варианты изображения отрезка со стрелками?

7. Можно ли изменять размер и наклон символов при использоваким программы *SVMBOL* ?

8. Каную программу можно использовать для отображения пятиугольной авезды?

#### Библиографический список

Баяновский Ю.Ш., Галактионов В.А., Михайлова Т.Н. Графор. Графическое расширение Фортрана. - М.: Наука, 1985.

ГореликА.Г. Автоматизация инженерно-графических работ с помощью ЭВМ. - Минск: Вынеишая школа. 1980.

Тодорой Д.Н., Романчук Л.И., Перетятков С.М. Языки машинной графики. Справочник. - Кишинев: Картя молдовенска, 1980.

OPPAHNSAUNA HNAHOPA B CNCTEME  $"T$  O J  $b$  3 O B A T E J  $b - 3 B M"$ 

Цель работы: закрепление и углубление теоретических ананий по организации диалога в системе "пользователь-ЭВМ": преобретение практических навыков по программной реализации диалога типа "предложение для выбора".

І. ОБЩИЕ ПОЛОЖЕНИЯ

Одним из условий широкого применения систем автоматизированного проектирования является их ориентация на пользователя - не профессионала в области вычислительной техники и программных систем.

С приходом на ЭВМ массового пользователя - прикладного специалиста - появились соответствующие требования к организации работы с программными системами, в частности, это насается и организации диалога. Под диалогом пользователя с ЭВМ мы будем понимать интерактивный обмен посланиями между пользователем и диалоговой системой в соответствии с установленным языком и формой диалога для достижения определенной задачи.

Диалоговая система состоит ма двух миформационных центров: инициатора диалога (пользователь) и пассивного собеседника (ЭВМ), как показано на рисунке. Каждый информационный центр имеет канал состояния

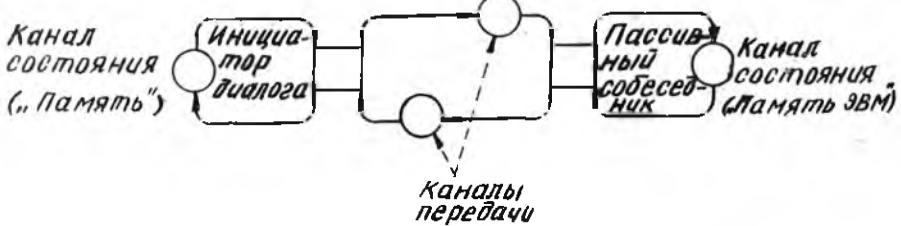

Рис

5-7387

**I7** 

дия хранения информации. Например, каналом состояния может быть моэг пользователя и его письменные заметки. Лля ЭВМ канал состояния - это ее оперативная и внешняя память.

Для обмена сообщениями два информационных центра используют два канала односторонней передачи, которые обеспечиваются средствами ввода-вывода ЭВМ.

Наименьший элемент диалога между двумя участниками будем назы-**BATL** шагом диалога. Шаг диалога состоит из действия (выдачи сообщений одного из участников диалога) и ответа (сообщений второго участника диалога). Действие всегда составляет первую часть диалога. а ответ - вторую часть.

Пример. Действие: Будете продолжать работу? Ответ: Ла.

#### I.I. Требования к диалогу

В литературе можно встретить немало примеров, когда системы автоматизированного проектирования, имеющие большие возможности в своей прикладной области, не находили должного применения из-за плохо организованного диалога пользователя с ЭВМ. В основном эти диалоговые системы не учитывали психологические особенности пользователя прикладного специалиста. Специалист в прикладной области не может тратить много времени на изучение специфики ЭВМ. языков программирования и диалоговых языков. Поэтому современные диалоговые системы должны учитывать такие особенности человека, как ограниченный объем внимания, забывчивость, потерю внимания при длительном ожидании ответа и др.

Из всей совокупности требований, обычно предъявляемых к диалогу. выделим следующие:

```
гибкость диалога.
ЯСНОСТЬ.
легкость пользования,
простота обучения.
надежность.
```
Гибкость диалога. Это требование достигается в том случае, если форма диалога не является жесткой и неизменной, когда диалоговая система учитывает разносоразме потребностей и уровней квалификации польповителей. Например. диалоговая система может предлагать различные пежимы диалога с различными уровнями детализации сообщений в зависипроти от квалификации пользователя и его пожеланий.

Исность. У пользователя должна оыть полная ясность в поведении системы и организации диалога. Например, это требование обеспечиваетон в случаях, когда:

система предоставляет список функций с хорошей структурой; аналогичные задачи требуют аналогичных действий пользователя; система не лает неожиданных эффектов. Она проявляет одинаковое поведение в одинаковых ситуациях и т.д.

Легкость пользования. Легкость пользования силадывается по сумоству из трех основных составляющих.

Легкость в обращении, которая обеспечивается:

расширением функций ввода-вывода;

предоставлением помощи пользователю в случае необходимости; малым временем ожидания ответа (работа с диалоговой системой должна вестись в так называемом реальном масштабе времени, когда время реакции системы не превышает нескольких секунд);

возможностью работы с системой с небольшим количеством дополнительных объяснений и т.д.

Учет свойств пользователя, его способностей, знаний и изменчивости со временем этих качеств:

общение с системой должно проходить на языке, близком к терминам предметной области исследований:

система не вынуждает пользователя к необдуманным действиям;

система учитывает, что пользователь приобретает опыт работы с ней;

система учитывает возможность допущения поивзователем ошибок, причем учитывается, что их число зависит от продолжительности работы с системой.

Устойчивость к ошибкам, которая достигается в том случае, когда: система страхует пользователя в особенно ответственных случаях (уничтожение, преобразование данных и т.д.);

система обеспечивает диагностику ответов пользователя и предлагает ясные сообщения об обнаруженных ошибках;

сообщение об ошибках содержит указание, как их исправить;

исправление ошибок должно выполняться только в тех частях ответа, где они обнаружены.

Простота обучения. Пользователь должен иметь возможность обучаться работе с системой в процессе работы с ней. При этом простые задачи не должны требовать специальной подготовки пользователя. Желательно. чтобы система представляла пользователю инструкции по работе прямо на экран дисплея.

Надежность. Диалоговая система может считаться надежной, когда: аварим системы происходят редно:

система предоставляет возможности защиты данных и обеспечение их секретности:

при возникновении сбойных ситуаций сохраняется "предыстория" диалога;

нет никаких побочных и скрытых эффектов.

#### I.2. Типы диалога

При проектировании диалоговых систем принято выделять типы используемого диалога. Рассмотрим наиболее употребительные типы диало-PA.

Простой запрос. Система запраживает необходимые данные. У пользователя нет выбора, он может только ввести требуемые от него объекты. Этот тип диалога обычно используется для последовательного ввода ланных.

Пример. Действие: Задайте толщину обечайки в миллиметрах. Ответ:  $I.5.$ 

Предложение для выбора. Система предлагает несколько альтернативных задач, из которых пользователь должен выбрать только одну. Существует два варианта такого типа диалога: меню, вопросы, требующие ответа: да/нет. В меню шаг диалога состоит из демонстрации возможностей выбора (действие) и указания выбранного варианта (ответ).

Пример. ЛЕИСТВИЕ: Что вы желаете?

- І. Внести данные.
- 2. Изменить данные.
- 3. Исилючить данные.

4. Получить доступ к данным.

5. Закончить работу.

В зависимости от грамматики используемого языка диалога ответ может быть оформлен следующими способами:

указанием позиции выбранной задачи.

OTBET: 2

(пользователем выбран режим изменения данных);

указанием илючевого слова выбранной залачи Гчаже всего ключевое слово состоит из начальных букв альтернатив (число символов обусловливается однозначным определением задачи  $\mathbf{J}$ .

**OTBET: В Г нести данные 7** 

(пользователем выбран режим ввода данных: для ответа достаточно одного символа).

ОТВЕТ: ИЗ Гменить данные 1

(выбран режим изменения данных: для ответа требуется два символа - "ИЗ", т.к. есть еще одна задача, начинающаяся с буквы "И" исключить данные).

Если требуется принять или отвергнуть единственный вариант, то используется второй вариант диалога: вопросы, требующие ответа: да/нет.

Пример. ДЕЙСТВИЕ: Повторить вычисления при новых данных?  $\pi$  fal. OTBET:

Запрос с указанием синтаксиса ответа. Этот тип диалога по сути дела включает в себя несколько функций простого запроса. На запроссистемы пользователь должен реагировать синтаксически ограниченным входным сообщением.

И ример. ЛЕЙСТВИЕ: Какая дата Вас интересует? (мм/дд/гг) OTBET: I2/02/86

Заполнение форм (бланков). При этом типе диалога за одно действие может быть задано несколько вопросов. Выходное сообщение системы (действие) состоит из форм на естественном языке, представленных на экране дисплея. Пользователь должен занолнить соответствующие поля конкретными значениями (именами, числами, датами и т.д.).

Когда пользователь заманчивает ввод одного элемента, система автоматически перемещает курсор к началу следующего поля.

6-7397

 $2I$ 

Пример:

#### Анкетные данные студента

лии ммеф имя OTRECTBO дата рожд. место рождения  $XX$ . $XX$ . $XX$ XXXXXXXXXXXXXX XXXXXXXXXXXXXXXXXXXXXXXXXXXXXXXXXXX окончил XXXXXXXXXXXXXXXXXXXXXXXXXXXXXXXX **B XXXX FOAV** 

поступил на первый курс

Здесь позиции на экране, отмеченные символами "х", являются полями, которые должен заполнить пользователь. Как правило, для использования форм в диалоговых системах применяется специальное программисе обеспечение.

Запрос свободного ответа. Работа с этим типом диалога ведется на так называемом квазиественном наыке, т.е. языке, близком к терминам предметной области и реализованном в ланной системе. Пользователю предоставляется неограниченный выбор среды всех функций, доступных в текущем состоянии диалога.

Примером такого типа диалога может служить выбор команд языка управления задания при работе с операционной системой ОС РВ на семействе СМ ЭВМ.

ДЕЙСТВИЕ: > (этот символ означает, что система готова принять команду)

FOR ALFA. BETA = GAMMA OT BET:

> (пользователем транслируется модуль *GAMMA · FTN*, в результате чего формируются файл объектного модуля ALFA.087 и листинг-файл BETA - LST  $:$  pacширения файлов.  $PTN$ ,  $\partial BJ$  и.  $\angle$  ST выбираются по умолчанию).

> > $\sim$

## 2. ОРГАНИЗАЦИЯ ЛИАЛОГА С ИСПОЛЬЗОВАНИЕМ ФАЙЛА СИНТАКСИЧЕСКОГО ЛЕРЕВА ДИАЛОГА

Рассмотрим применение специального программного обеспечения, которое на СМ ЭВМ ва алгоритмическом языке Фортран позволяет организовать диалог пользователя с ЭВМ по типу предложения для выбора.

Предварительно весь диалог пользователя с ЭВМ описывается с помошью дерева диалога. В узлах дерева указываются действия системы, а ветви описывают ответы пользователя. Весь диалог целесообразно разбить на этапы или уровни. Как правило, с увеличением уровня увеличивается стелень детализации и конкретизации решаемой задачи. Ответ пользователя представляется в виде командных строк диалога, которые состоит из последовательных наборов слов двух типов: ключевых и переменных. Ключевые слова - это слова, которые во всех командных строках имеют один и тот же вид. Переменные слова могут принимать различные значения в одинаковых по назначению командных строках и характеризуются только их допустимой длиной и местом появления в командной строке. Первым словом командной строки обявательно должно быть кличевое слово. В командной строке не может быть двух переменных слов рялом.

Совокупность ключеных слов, которые в дереве диалога описываются ветвями, исходящими из одного и того же узла, называется группой ключевых слов.

Любое ключевое слово этой группы может быть выбрано пользователем при вводе очередного слова командной строки.

Например, задача, обрабатывающая такие структуры данных, как фонд, подсхема, файл, может иметь следующие группы ключевых слов:

I. Создать, удалить, изменить, открыть;

2. ФОНД. ПОДСХЕМУ. ФАЙЛ:

3. Без подтверждения, с условием.

В соответствии с некоторым синтаксическим деревом диалога могут быть, например, использованы следующие командные строки:

создать фонд < имя фонда>:

удалить файл < имн файла > без подтверждения и т.д.

(Здесь символом <... > обозначены переменные слова).

## 2. I. Ввод командных строк с терминала и управление диалогом

Ключевые слова командных строк вводятся с терминала в режиме довывода символов. Это означает, что для задания ключевого слова требуется указать столько символов, сколько необходимо для однозначного распознавания этого слова в текущей группе. Переменные слова режима довывода не имеют и должны вводиться полностью.

Для управления диалогом используются функциональная клавиатура дисплея и специальные символы (таблица).

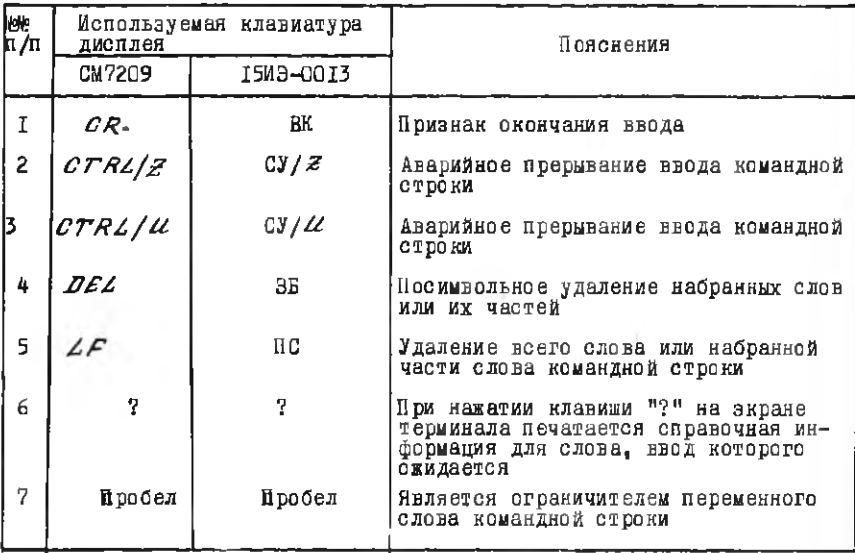

#### 2.2. Формированде файла синтаксического

#### дерева диалога

Файл синтаксического дерева диалога представляет собой текстовый файл на магнитном диске со строками фиксированной длины (78 символов), который может быть подготовлен любым текстовым редактором (например  $TFD$ ). В файл синтаксического дерева диалога могут входить:

группы ключевых слов командных строк;

описание переменных слов (указание максимально допустимых длин): справочная информация о группах ключевых слов и о переменных сло-BAX;

служебная информация: сомлки ключевых слов на следующие группы. т.е. описание путей прохождения по узлам синтаксического дерева.

Группы ключевых слов. Группа ключевых слов представляет собой набор строк файла смитаксического дерева, содержащих ключевые слова. номера связанных с ними переменных слов и служебную информацию для получения справок и перехода к следующим группам ключевых слов.

Набор строк группы может располагаться с любой строки файла. Ограничителем группы является строка минусов ("-,..,").

Каждая строка группы ключевых слов содержит следующую информашию:

текст ключевого слова:

номер переменного слова, следующего в ксмандной строке за укааанным ключевым:

номер строки  $HELP$  (справки) для переменного слова;

номер строки НЕДР для следующей группы ключеных слов:

номер строки файла, с которой качинается следующая группа ключевых олов (указатель на следующий узел).

Текст ключевого слова задается с 14 колонки строки и заканчивается символом "." (точка). Для отделения ключевых слов друг от друга на экране дисплея в тексте ключевого слова должен содержаться символразделитель (для этого удобно использовать пробел). Максимальная длина ключевого слова - 52 символа, если за иим не следует переменное слово, и 42 символа - в противном случае.

Номер переменного слова задается, если за указанным в строке группы ключевым словом должно следовать переменное слово. Номер переменного слова указывается с 57 колонки строки и заканчивается нецифровым символом. Номер строки НЕДА для переменного слова указывается с 62 колонки строки, а номер строки НЕДР с информацией о слелующей группе ключевых слов - с 68 колонки.

Номер строки файла, с которой начинается следующая группа ключевых слов, задается с 74 колонки. Для указания того, что описываемое ключевое слово является последним в командной строке, в 74 колонке необходимо поставить "О" или пробел.

Если некоторое ключевое слово может быть как последним в командной строке, так и нет, то тогда группа ключевых слов, на которую это слово ссылается, должна содержать стандартное ключевое слово"<Еку.  $7 - 7397$ 

**STAR** 

Описание переменных слов. Описание переменных слов начинается после служебной строки, состоящей из символов "  $X$ " " и располагаемой не ниже IO строки файла синтаксического дерева.

Описание переменного слова включает:

максимальную длину слова, указываемую с 9-й колонки строки: текст комментария, располагаемого после указателя длины и разлелителя (пробел. симнол. знак и т.д.).

Порядок следования строк описания переменных слов соответствует их порядковым номерам. Описание переменных слов заканчивается строкой минусов ("-").

Задание строк справочной информации. Строки НЕДР могут размещаться в произвольном месте файла синтаксического дерева. Текст справки, выводимой на терминал по одной команде "?", может занимать несколько последовательных строк файла и в каждой строке должен начинаться с 8 колонки.

Ограничителем строк является строка минусов.

Примечание: Первые семь колонок строк файла могут использоваться по усмотрению пользователя. Здесь обычно указывают порядковые номера строк, порядковые номера ключевых и переменных слов и т.д.

2.3. Обращение к программе

И рограмма, соеспечивающая диалог с использованием файла синтаксического дерева, носит название СИГДЕ.

Обращение к ней на Фортране имеет вид

## CALL GUIDE (LUNF, NAMPIL, RESP, KEVW1, IHELP1, ITERM, IER),

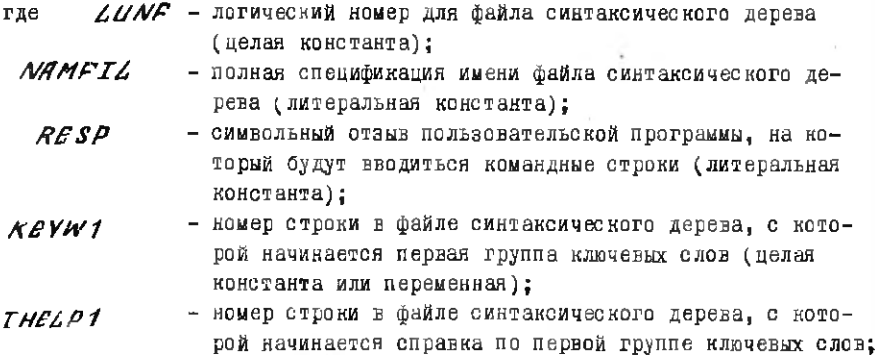

- возвращаемый код клавиши завершения командной стро-**TTERM** ки (нелая переменная): 0 - клавиша  $\langle \mathcal{LR} \rangle$ , I - CTRL/ $\mu$ ,
	- $2 CTRL / Z$
- код завершения программы  $GUTDE$  (пелая перемен- $TER$  $H<sub>AB</sub>$ ):
	- $= 0 -$  нормальное завершение.
	- > 0 ошибка лирективы ввода-вывода.

Лля передачи вызывающей программе результатов работы програмиспользуются общие области  $M H$   $R U T T E$ 

# COMMON CSTRINISTR.

гле  $STR$  - байтовый массив, размером 80, содержащий полную командную строку, введенную с терминала;

## COMMON (REF) NUM, NUMWES, LENVEL,

- где *NUM* количество введенных слов командной строки (ключевых и переменных):
- $\frac{\mathcal{A}}{\mathcal{A}\mathcal{A}\mathcal{A}}$   $\mathcal{A}\mathcal{A}\mathcal{B}$ . байтовый массив. размерностью Ю. в который помещается список введенных слов: для ключевых слов передаются их номера в тех группах ключевых слов, где они описаны: для переменных слов - их номера со знаком минус;
- байтовый массив размерностью 4, в котором передаются LENVEL мансимальные размеры переменных слов.

COMMON (CMLCOM / CMLIN,

гле СМИГН- байтовый массив, размерностью 78, в котором передаются аначения переменных слов, введенных в командной строке; значения переменных слов передаются в позициях массива. соответствующим номерам слов и их максимально возможным длинам и заканчиваются кодом 0, если длина введенного слова меньше максимальной.

2.4. Подключение программы *GUIDE* 

к программе пользователя

Подключение программы  $\mathcal{LUTDE}$  - к программе пользователя производится на этапе построения образа задачи через библиотеку ВSPLIB. расположенную на устройстве  $\mathbb{Z}\mathcal{K}$  : в разделе [1.1].

Пример.

 $\triangleright$  TKB FTSK = FOBJ, DK; [1,1] BSPLIB/LB,

где  $F$ *0BJ* - имя объектного модуля программы пользователя:

 $PTCK =$  MMR файла образа залачи.

Пример использования программы  $\mathcal{L} \vee TDE$  приведен в приложении.

#### ПОРЯДОК ВРОВЕДЕНИЯ РАБОТЫ

До начала аудиторного занятия, во время самостоятельной работы. студенты должны изучить теоретические материалы данной лабораторной работы. Работа выполняется бригадами студентов по 3-4 человека в два этапа, по следующей примерной схеме.

Первый этап (длительность аудиторного занятия - 4 ч):

выдача индивидуальных заданий;

составление файла синтаксического дерева диалога;

составление диалоговой программы, использующей файл синтаксического дерева диалога;

проверка готовностистудентов к выполнению следующего атала. Второй этап. (длительность аудиторного занятия - 4 ч): подготовка на ЭВМ файла синтаксического дерева диалога: подготовка диалоговой программы;

отладка диалоговой программы и запуск ее на выполнение на ЭВМ: демонстрация работы разработанной диалоговой программы преподавателю:

оформление отчета.

**COOPMIEHAE OTYETA** 

В отчете необходимо привести:

вариант задания: разработанную схему диалога: распечатку файла синтаксического дерева диалога: распечатку диалоговой программы.

#### Контрольные воиросы

Т. Что называется диалогом пользователя с ЭВМ?

2. Из каких информационных центров состоит диалоговая система?

3. Какие требования прельявляются к диалогу?

4. Какие типы диалога вы знаете?

5. Как реализуется диалог типа предложение для выбора?

6. Что такое синтаксическое дерево диалога?

7. Какими программными средствами может быть подготовлен файл синтаксического дерева диалога?

#### Библиографический список

Деннинг В., Эссиг Г., Маас С. Диалоговые системы "человек-ЭВМ". Адаптация к требованиям пользователя. - М.: Мир. 1984.

Лиалог пользователя и ЭВМ. Основы проектирования и реализация /И о в г я л я о А.Н. - Киев: Наукова думка. 1981.

Мартин Дж. Системный анализ передачи данных. - М.: Мир. 1975.

1,28-7397

# МЕТОЛЫ СОРТИРОВКИ И ПОИСКА И Н Ф О Р М А Н И И

Цель работы: закрепление и углубление теоретических знаний по методам поиска и сортировки; получение практических навыков сортировки таблиц и использования поисковых систем.

**T. HOMCK MHOOPMANMM** 

В системах автоматизированного проектирования часто приходится иметь дело с обработкой большого объема информации. Эту информацию удобно представлять в виде таблиц (или файлов), состоящих из однородных записей, описывающих некоторую совокупность элементов данных.

Предположим, что при работе с таблицами необходимо среди большого количества записей отыскать нужную. Как это сделать? Для этого необходимо выяснить, по какому признаку мы собираемся проводить поиск. В каждой записи выделяется элемент, называемый ключом, который сравнивается со специальным аргументом поиска / Почевидно, что существуит две возможности окончания поиска: либо поиск оказывается удачным и запись отыскивается, либо поиск оказывается неудачным, т.е. в таблице нет записи, содержащей ключ, совпадающий с заданным аргументом.

Рассмотрим возможные алгоритмы поиска информации в таблице.

#### І.І. Линейный поиск

Этот алгоритм обычно используется для поиска в таблицах, в которых записи не упорядочены по ключам. Например, в телефонном справочнике мы хотим найти абонента, которому принадлежит телефон с интересующим нас номером (известно, что такие справочники упорядочены по фамилиям абонентов, а не по номерам телефонов). В этом случае единственный путь для поиска нужной записи состоит в последовательном сравнении соответствующего ключа каждой записи с заданным аргументом поиска.

При линейном поиске, согласно теории вероятности, в среднем необходимо просмотреть половину таблины для нахождения нужной записи. При этом среднее время поиска оненивается соотношением:

$$
Z_{CD} = \begin{bmatrix} \text{where } \text{where } \text{where } \text{where } \text{where } \mathbf{A} \neq \mathbf{A} \end{bmatrix}
$$

 $\Lambda$ / - число записей в таблице. гле

#### I.2. Поиск в упорядоченной таблице

Изменим условия в приведенном выше примере и поставим задачу определения по телефонному справочнику номера телефона интересующего нас абонента.

Как мы обычно поступаем в этом случае? Мы делаем приблизительную оненку расположения нашей записи в справочнике и открываем справочник на предполагаемой странице. Если нужной записи нет, переворачиваем кесколько страниц вперед или назад и проверяем снова. Нам известно. как мыти к цели. так как мы знаем о важном свойстве телефонного справочника, а именно о том, что он упорядочен. Такая упорядоченность называется лексиграфическим порядком.

Существует большое число алгоритмов поиска записи в упорядоченной таблине. Упорядоченной будем называть таблицу, для ключей которой выполняется соотношение

 $K_1 K_2 K_3 \cdots K_N$ 

где  $N$  - количество записей в таблице:

 $\mathcal{K}_{\lambda}$  - значение ключа  $\lambda$  -й записи.

Мы же рассмотрим только один. так называемый бинарный поиск. Иногда можно встретить и другие названия этого алгоритма поиска: двоичный поиск. метод деления пополам, логарифмический поиск.

Суть алгоритма бинарного поиска заключается в следующем. Помск начинают с середины таблицы, сравнивая аргумент поиска А с ключом  $\binom{N+1}{1}$  -й записи.

Сравниваемый ключ  $K$  может быть равен, больше или меньше аргумента поиска [для лексиграфического порядка при сравнении символьных данных используются числовые эквиваленты (коды каждого символа)]. Результат сравнения позволяет определить, в какой половине таблицы необходимо продолжить поиск. Если  $K^* = K$ , то искомая запись найдена и поиск прекращается. Если  $K_{\xi} > K$ , то выбирается верхняя половина

9-7397

таблицы в качестве новой таблицы для поиска. Если же  $k << n$ , то в лальнейшем используется нижняя половина таблицы. Прознализированная запись при этом в новую таблицу не включается.

При бинарном поиске требуется сделать в среднем  $\mathcal{L}Oq_2/\mathcal{N}$ проверок.

Приведем пример использования бинарного поиска. В этом примере в таблице, состоящей из 15 записей, требуется найти запись, у которой аначение ключа равно "ЗАЙНЕВ".

Искомая запись находится за три просмотра.

Пример работы алгоритма бинарного поиска

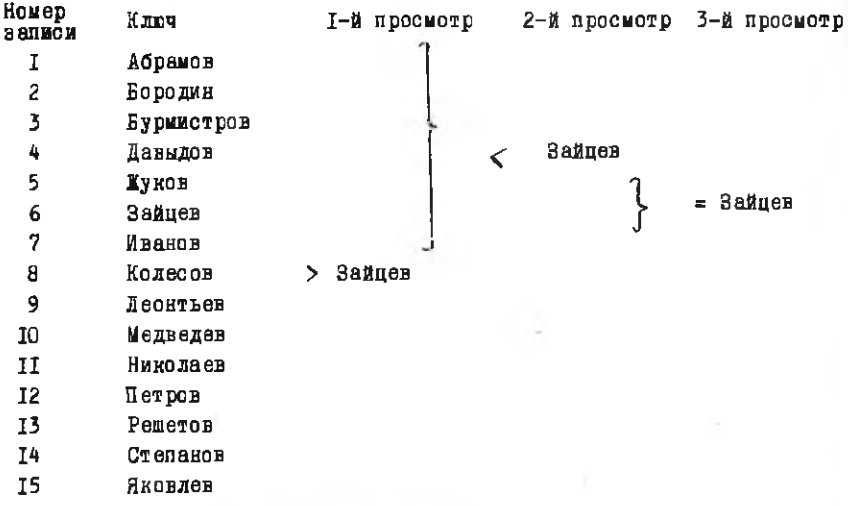

I.3. Выборка по вторичным ключам

В приведенном выше материале мы рассмотрели так называемый поиск по первичным ключам, т.е. ключам, однозначно определяющим запись в файле. Но в практических задачах часто требуется вести поиск не по первичным ключам, а по значениям других полей записи, которые мы будем называть эторичными ключами.

Например, в файле статистических данных студентов института молет потребоваться найти всех студентов третьего курса, проживающих в общежитии, не моложе 20 лет и т.д.

Спецификацию искомых записей обычно называют запросом. Принято выделять следующие три типа запросов.

Простой запрос. При этом типе запроса указывается конкретное аначение аргумента поиска, а сам поиск проводится по единственному ключу. (По сути дела, это будет ноиск по первичному ключу).

Пример запроса:

ИМЯ = АЛЕКСАНДР

Запрос по области значений. Для ключа задается конкретная область значений. например:

 $P$ <sup>O</sup>CT  $<$  T80  $17 <$  BOADACT  $<$  27 **MTM** 

Булев запрос. Этот тип запроса состоит из двух первых типов. соединенных логическими операциями

и, или, нет

Иример запроса:

 $(KYFC = 3)$  И (ИЗУЧАЕМЫЙ ЯЗЫК = АНГЛИЙСКИЙ)

И НЕ((СЛЕЦИАЛИЗАЦИЯ = ПРОЧНОСТЬ) ИДИ

(СПЕЦИАЛИЗАЦИЯ = ДИНАМИКА ПОЛЕТА))

Наиболее простой способ выборки по вторичным ключам заключается в следующем: вначале накапливаются все запросы и только после этого начинается их обработка последовательным поиском во всем файле. Этим снособом можно пользоваться. когда просматриваемый файл не слишком большой и когда не требуется быстрого ответа на введенный запрос.

Если же требования к поиску таковы, что приведенным способом пользоваться нельзя (например, при поиске в файле, представляющим собой объект непрерывных запросов), то необходимо перейти к другим, более сложным, схемам поиска: с использованием инвертированных файлов. комбинаторного хаширования и т.д. (см.работу [I]).

#### 2. COPTWPOBKA

Очевидным является то, что помск целесообразнее проводить в упорядоченных таблицах. Иля подучения таких упорядоченных таблиц исполь-ЗУЮТСЯ МЕТОЛЫ СООТИВОВКИ.

Задача сортировки заключается в следующем. Имеется таблица из  $N$ записей  $R_1$ ,  $R_2$ , ...,  $R_{\omega}$ . Каждая запись  $R_2$  имеет ключ  $R_2$ , который управляет процессом сортировки. Помимо ключа, запись может содержать дополнительную сопутствующую информацию, которая не влияет на сортировку, но всегда остается в этой записи. (Например, при сортировке списка абонентов телефонной сети ключом является фамилия абонента. а сопутствующей информацией будет адрес абонента и номер его телефона).

Требуется найти такую перестановку записей  $P(1)$ ,  $P(2)$ ,...,  $P(M)$ после которой илючи расположатся в неубывающем порядке:  $K_{\rho(1)} \leq K_{\rho(2)} \leq \ldots \leq K_{\rho(N)}$ 

#### 2.I. Методы внутренней сортировки

Внутренными называются сортировки, которые применяются к таблицам, полностью размещаемым в оперативной памяти ЭВМ. В эависимости от цели сортировки в одних случаях может понадобиться физически переразмещать записи в намяти так, чтобы их ключи были упорядочены, в лругих можно обойтись вспомогательной таблицей, которая определяет перестановки. Например. если ключи короткие, а сопутствующая информация велика, то для повышения скорости сортировки ключи можно вынести в специальную таблицу адресов (или соылок), которые указывают на запи-CM.

Другая схема сортировки записей, имеющих большую сопутствующую информацию. заключается в том, что в каждой записи выделяется вспомогательное поле связи, в котором указывается номер следующей по порядку записи из исходной таблицы. Эта схема сортировок называется сортиповкой списков.

После сортировки таблицы адресов или сортировки списка записи могут быть легко обработаны и, если нужно, расположены в требуемом порядке.

Иля понимания механизма работы алгоритмов сортировок отвлечемся от необходимости сортировать большие по объему записи и рассмотрим только сортировку ключей. Все методы внутренних сортировок могут быть разделены на три основных типа: сравнительные, распределительные и сортировки вычислением адреса.

#### 2 . I . I . Сравнительные сортировки

Сравнительные сортировки основаны на сравнении пары ключей на каждом этапе. Рассмотрим несколько широко известных сравнительных сортировок.

Обменная сортировка. Алгоритм обменной сортировки основан на сравнении пары соседних ключей и перестановки их в требуемом порядке. В зависимости от того, в каком направлении происходит сравнение пар ключей, обменную сортировку называют также пузырьковой сортировкой (меньшие по значению ключи подобно пузырькам поднимаются вверх) или сортировкой погружением (большие по значению ключи подобно тяжелым шариком опускаются вниз).

Алгоритм обменной сортировки (сортировки погружением) рассмотрим на примере упорядочивания I2 чисел. Для большей наглядности файл сортируемых чисел представим в вертикальном виде. Результаты каждого очередного просмотра (или прохода по алгоритму) также будем записыв ать в виде столбцов таблицы.

Пример обменной сортировки

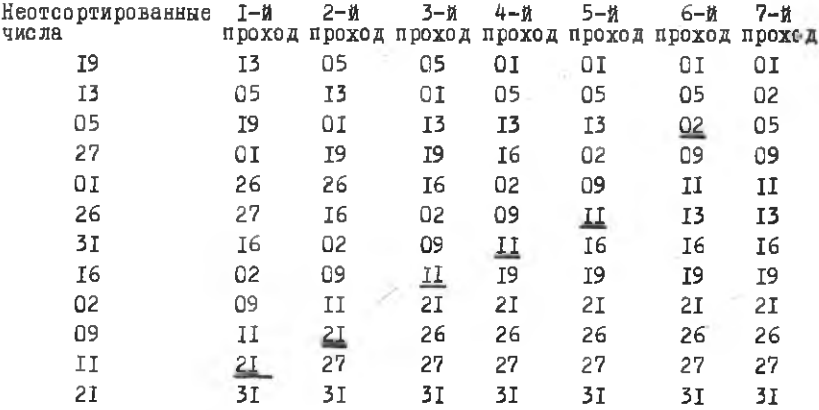

Черточками ограничены ключи, которые встали на свои места.

Рассмотренная таблица сортируется за семь просмотров. При этом нетрудно заметить, что в каждом просмотре после последней сперации сравнения, по крайней мере, один ключ встает на свое окончательное

место и его можно исключить из сравнений в последующих проходах. Следовательно, эффективность сортировки может быть повышена за счет сокращения на каждом просмотре размерности сортируемой табливы и за счет проверки на досрочное завершение работы алгоритма (если во время прохода по алгоритму не было перестановок - сортировка закончена).

Такая оптимизированная сортировка по грубой опенке требует Nx/N-11/2 свавнений. Необходимо отметить, что обменная сортировка кроме простоты реализации и наглядности не имеет никаких других преимуществ. Поэтому в практических залачах используются другие виды сортировни.

Шейкер-сортировка, Вобменной сортировке за один просмотр ключ не может переместиться более чем на одну позицию вверх. Так, если намменьший ключ в исходной таблице находился внизу, то сортировка выполняется при максимальном числе сравневий. Это наводит на инсль о шейкер-сортировке, в которой таблица просматривается попеременно в обоих направлениях. При таком подходе среднее число сравнений несколько сокращается, но тем не менее, так же, как и обменная сортировка, пейкер-сортировка не дает существенного повышения эффективности.

Сортировка Шелла. Основной недостаток рассмотренных выже сортировок заключается в том, что в них меняться местами могут лишь соседние элементы. т.е. каждая запись может переместиться только на одну позицию. Алгориты сортировки, в которой происходит сравнение пар. расположенных на некотором расстоянии друг от друга. был предложен Д. Шеллом и носит его имн. Сортировка Шелла близка к оптимальной для сравнительных сортировок. Ее идея заключается в следующем.

Сортировка начинается со сравнения ключей, находящихся на расстоянии / друг от друга. Это приводит к тому, что ключи, которые находятся не на месте, будут перемещаться быстрее, чем при простой обменной сортировке.

При каждем очередном просмотре значение  $d$  уменьшается:

$$
d_{i+1} = 0, 5(d_i+1).
$$

В сортировке Шелла на первом этапе файл делится на  $\mathcal{N}/\mathcal{D}$  групп по два ключа в каждой, на втором этапе файл делится на  $\frac{\Lambda}{4}$  групп по четыре ключа в каждей и т.д. На каждом этапе в каждой группе ключей проводится сравнения с соответствующими перестановками. После того как

сравнения перестают приводить к перестановкам. при заланном значении  $\overline{d}$ процесс возобновляется с новым значением  $d$ 

При сортировках в группах участвуют либо сравнительно короткие таблицы, либо сравнительно хорошо упорядоченные таблицы.

Пример сортировки Шелла

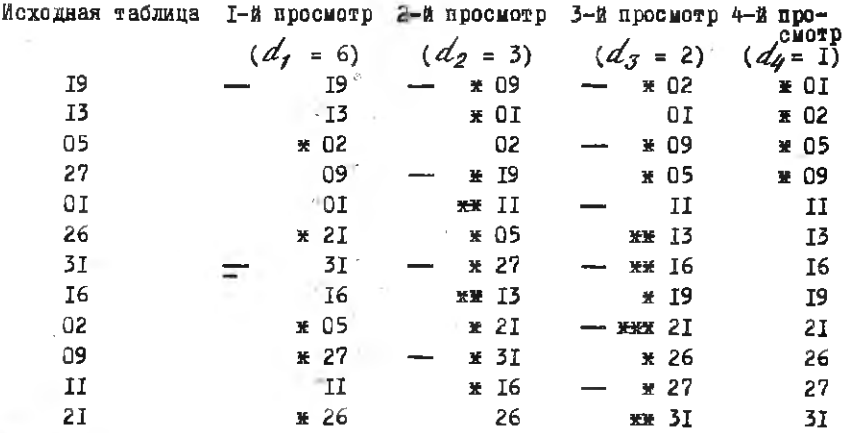

Для каждого просмотра черточками отмечены элементы первой группы

- ж обмен
- жж двойной обмен

**XXX - ТРОЙНОЙ Обмен.** 

Эмпирические исследования показали, что сортировка Шелда требует приблизительно  $\beta$ N( $\ell$ ОФ<sub>2</sub>(N))<sup>2</sup> единиц времени для  $\mathcal{N}$  - элементного вектора. где  $\beta$  - коэффициент пропорциональности.

2.1.2. Распределительная сортировка

В распределительной сортировке упорядочивание ключей происходит путем анализа числового значения ключа по одной нифре за этап.

Рассмотрим одну из наиболее простых схем распределительных сортировок - сортировку поразрядным группированием. Все сортируемые ключи распределяются по группам, число которых равно основанию испольну емой системы счисления. Для десятичной системы счисления таких групп будет десять: 0, 1, 2, ..., 9.

Сортировка начинается с анализа самых младших разрядов ключей. Все ключи, имеющие в младшем разряде ноль, помещаются в нулевую группу. имеющую в младжем разряде единицу. - в первую группу и т.д. После того как все элементы будут распределены по такому правилу, содержимое групп объединяется в новый файл, в котором вначале будут располагаться ключи нулевой группы, затем первой группы и т.д. Процесс повторяется для следующего разряда и так далее, до тех пор, пока не будут проанализированы все разряды.

Сортировка поразрядным группированием обладает высоким быстродействием, но имеет такой существенный недостаток, как большой дополнительный объем памяти, требуемый для выделяемых групп.

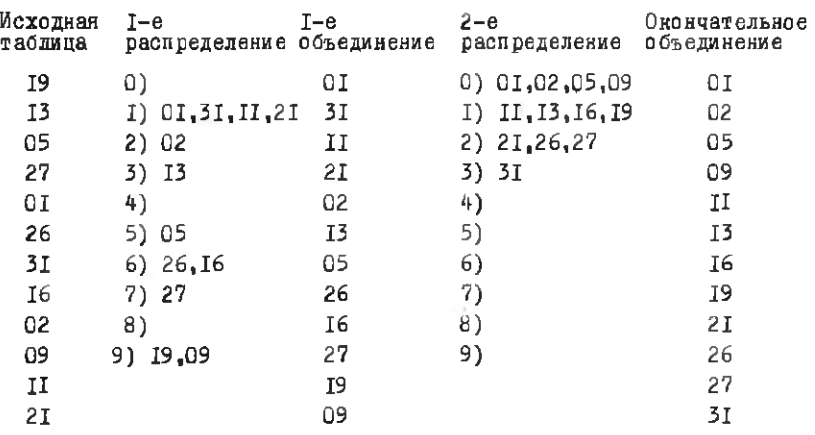

Пример сортировки поразрядным группированием

#### 2.1.3. Сортировка вычислением адреса

Сортировка вычислением адреса преобразует ключ в адрес, близкий к тому месту, где ожидается его окончательное расположение. Рассмотрим один из наиболее простых алгоритмов этого вида сортировог.

Предположим, что значения ключей распределены довольно равномерно в диапазоне  $[X_{min}, K_{max}]$ . Начальные приближения адресов ключей пределяются из соотношений  $A = \iota \iota t(K_i/m), \; i = 1, N$ ,

где оператор  $\mathcal{L} \mathcal{L}$  обозначает выделение целой части числа,  $\mathcal{N}$  - размерность таблины.

 $m = int(K_{max}/N) + 1$ .

Начиная с первого, ключи последовательно располагаются по вычисленным адресам (таким образом, сортировка будет состоять из  $\mathcal{N}$  - $S$  Tano B).

Нетрудно убедиться в том, что в некоторых случаях ключи могут иметь одинаковые адреса. Поэтому до помещения ключа по вычисленному адресу необходимо проверить, не занято ли уже это место. Если это место занято, то по данному адресу располагается тот ключ, значение которого меньше. Ключу, у которого значение оказалось больше, присваивается следующий по порядку адрес, и уже для него повторяется процедура анализа на возможность размещения по новому адресу и т.д.Если "конфликта из-за места" нет, ключ перемещается по вычисленному адресу и начинается новый этап сортировки.

Приведенный алгоритм будет работать эффективнее, если для сортировки использовать таблицы большей (приблизительно в два раза), чем это требуется для размещения данных, размерности. Время сортировки оценивается величиной  $\mathcal{CN}$ , где  $\mathcal{L}$  - коэффициент пропорциональности.

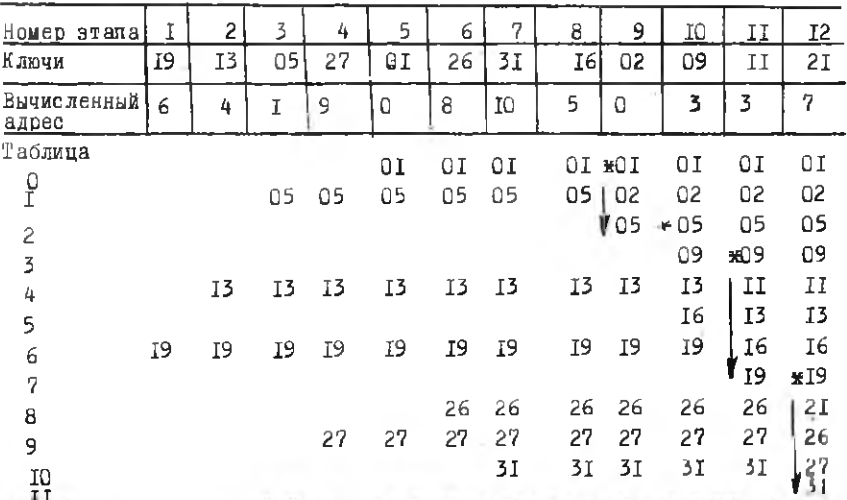

Пример сортировки вычислением адреса

- Здесь звездочка "х" указывает на конфликт между ключами, а стрелка - на необходимость и направление перемещения ключей

1u

#### 2.2. Методы внешней сортировки

При сортировке часто возникают ситуации, когда объем оперативной памяти ЭВМ не позволяет разместить в нем все записи файла. Предположим, например, что предназначенный для сортировки файл состоит из 5000 записей  $R_1, R_2, \ldots, R_{\pi_{DAD}}$ , а в оперативной памяти ЭВМ можно разместить одновременно только ЮОО этих записей.

Как провести сортировку в этом случае?

Один из наиболее популярных в настоящее время подходов к решению этой задачи состоит в следующем:

весь файл разбивается на подфайлы, целиком умешающиеся в памяти ЗВМ (для нашего примера  $\{R_1, R_2, \ldots, R_{1000}\}$ ,  $\{R_{1001}, R_{1002}, \ldots, R_{1000} \}$  $R_{2000}$ , , , , { $R_{4001}$ ,  $R_{4002}$ , ...,  $R_{5000}$ };

каждый из подфайлов упорядочивается одним из методов внутревмей сортировки:

полученные подфайлы объединяются или, как это принято называть, сливаются в один упорядоченный файл, расположенный на внешнем носителе информации.

## 2.3. Сортировна слиянием

Слинние означает объединение двух и более упорядоченные файлов в один упорядоченный файл.

Рассмотрим метод сортировки на слиннии упорядоченных файлов  $x: \{x_1, x_2, ..., x_n | x_i \le x_{i+1}, i = 1, (n-1)\}$ <br>  $y: \{y_1, y_2, ..., y_m | y_i \le y_{i+1}, i = 1, (m-1)\}$  B OAMH GRATH  $\tilde{z}:\Big\{\tilde{z}_1,\,\tilde{z}_2,\,\ldots,\,\tilde{z}_{m+n}\,\big/\tilde{z}_i\,\leq\,\tilde{z}_{i+1}\Big\} \, ,\,\, i=\overline{i},\,\left(m+n-i\right)\Big\} \, .$ 

Наиболее простой способ слинния - сравнить два наименьших элемента каждого из сливаемых файлов, вывести наименьший из них в результирующий файл  $Z$  и повторить процедуру.

Проидлюстрируем этот алгоритм следующим примером слияния двух упорядоченных файлов:

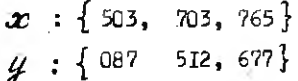

Выделяя наименьший элемент из первой пары, получим

087 
$$
\begin{array}{|c|c|c|c|c|}\n\hline\n503, & 703, & 765 \\
\hline\n512, & 677\n\end{array}
$$

Затем из сравнения новой первой пары определим второй элемент байла  $\mathcal Z$  :

$$
087, 503 \left\{ \begin{array}{c} 703, 765 \\ 512, 677 \end{array} \right.
$$

Човторяя выделения наименьшего элемента из первых нар, в конечном виде получим следующий файл:

$$
z: \{ 087, 503, 512, 677, 703, 765 \}
$$

3. ИНСТРУКИМЯ ПО РАБОТЕ НА ЭВИ

На ЭВМ студенты работают с использованием пакета сменных магнитных дисков с именем  $STUD$ , расположенного на устройстве  $BKJ$ : После регистрации в системе необходимо смонтировать используемое устройство командой:

SMAU DKI : STUD

Работа на ЭВМ состоит из двух этапов. На первом этапе требуется сформировать файл статистических данных. для чего используется программа STATS из раздела [130. mo].

Обращение к программе:

 $\geq$ RUN [130.100] STATS

Программа  $STATS$  обеспечивает квод статистических данных в интерактивном режиме, при котором ответы вводятся в ЭВМ после соответствующих подсказок и комментариев, не требующих дополнительной расшифровни в описании работы.

На втором этапе в сформированном файле статистических данных требуется произвести поиск информации. соответствующей выданному индивидуельному заданию. Для этого используется готовое программное обеспечение. вызываемое командой

> RIIN [130, 100] SEARCH

Программа SEARCH обеспечивает обработку всех трех типов запросов, онисанных в п. І.3. Особенности программы требуют, чтобы запросы третьего типа (булевы запросы) подразделялись на простые запросы и запросы по области значений, а последовательность их ввода состветствовала присритету выполнения используемых логических операций. Правила ввода запросов каждого типа (синтаксис, последовательность и т.д.) выводятся при выполнении программы на экран дисплея и в дополнительных пояснениях не нуждаются.

По завершении операции поиска информации требуется произвести сортировку выделенных записей по заданному ключу. Эту процедуру также выполняет программа SEARCH.

В заключение требуется распечатать на All1У упорядоченные записи.

#### 4. ПОРЯДОК ВЫПОЛНЕНИЯ РАБОТЫ

I. Изучение теоретического материала работы во внеаудиторное время занятий.

2. Краткий рассказ преподавателя с порядке проведения аудиторного занятий. рассчитанного на 4 академических часа.

3. Выдача индивидуальных заданий.

4. Проведение сортировки заданной таблицы данных "вручную" метолами. указанными в индивидуальном задании.

#### Следующие этапы работы выполняются в дисплейном классе

5. Заполнение файла статистических данных.

б. Поиск в файле статистических данных информации согласно индивидуальному заданию.

7. Сортировка выделенных записей с последующей их распечаткой на АШЛУ.

8. Оформление отчета по работе.

#### 5. OCOPMIEHME OTHETA

Отчет оформляется на отдельных листах бумаги с указанием фамилии и группы студента, а также выданного варианта задания. Отчет состоит из иллюстрании этапов "ручной" сортировки заданных таблиц данных и распечатки записей, выбранных из файла статистических данных.

#### Контрольные вопросы

I. Как называется элемент, по которому ведется помск?

2. В каких случаях целесообразно использовать линейный поиск?

3. Какие таблицы называются упорядоченными?

4. Что такое выборка по "вторичным ключам"?

5. Какие типы запросов вы знаете?

6. В чем заключается задача сортировки?

7. Какие методы сортировки называются внутренними?

8. На какие основные типы можно подразделить методы внутренней СО ОТИВОВКИ?

9. На чем основаны алгоритмы обменных сортировок?

IO. Каким образом происходит упорядочивание ключей в распределительных сортировках?

II. Как работает алгоритм сортировки вычислением алреса?

12. Для наких файлов может быть выполнена сортировна слиянием?

#### Библиографический список

I. К н у т Д. Искусство программирования для ЭВМ. Сортировка и поиск. Т. 3. - М.: Мир. I978.

#### O N M C A H M E K P M B M X ПАРАМЕТРИЧЕСКОМ ВИЛЕ  $\mathbb{R}$

работы: закрепление и углубление теоретических Пель знаний построения обводов; приобретение практических навыков описания криных методом Безье.

I. ОБЩИЕ СВЕДЕНИЯ

Одно из важных мест в системе автоматизированного проектирования занимают подсистемы формирования технической поверхности объекта. Создание таких подсистем предусматривает построение математических моделей поверхностей, отвечающих некоторым наперед заданным требованиям различного характера. Частным случаем разработки математических моделей поверхностей является построение обнолов объекта проектирования. Обвод - это кривая, составленная из дуг различных кривых, состыкованных между собой определенным образом (совпадение точек стыка. равенство первых и вторых производных в стыке кривых и т.п.). Существует большое количество методов построения обводов. Среди них рассмотрим методы интернодяции.

Задача интерполяции заключается в следующем: по координатам узловых точек  $x_i$ ,  $y_i$ ,  $i = 1$ ,  $n$  некоторой кривой требуется определить коэф-фицианты интерполирующей функции  $\mathcal{L}(x) = \sum_{i=1}^{n} C_i \psi_i(x)$ . Интерполирую-щими функции истут быть: прямая, дуга окружности, кряные второго более высокого порядка, степенные функции и т.д.

Ограничимся рассмотрением интерполирующих функций, заданных  $\mathbf{B}$ параметрическом виде.

При движении точки /У в трехмерном пространстве относительно прямоугольной системы координат  $\mathcal{OXYZ}$  (рис. I) ее текущее положение может быть определено радиус-вектором  $\widetilde{Z} = \overline{Z}(\mathcal{U})$ , где параметр  $\mathcal U$ служит меткой точки или ее координатной. В частном случае, в качестве

параметра  $\mathcal U$  может использоваться время:  $\overline{\mathcal Z} = \overline{\mathcal Z}(\mathcal L)$  или в координатной форме:  $x = x(t)$ ,  $y = y(t), z = z(t).$ 

Параметрическое представление кривых имеет определенные преимущества перед другими формами записи кривых. Среди основных преимуществ отметим следующие.

I. При построении графического изображения кривой или поверхности упроша-

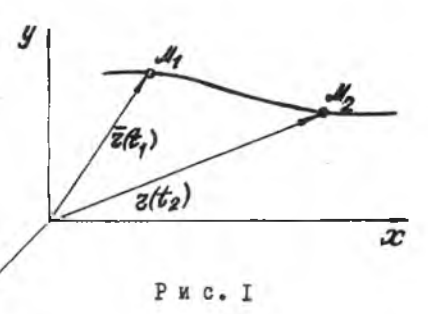

ется определение координат промежуточных точек.

2. Упрощается воспроизведение кривых на графическом дисплее или графопостроителе.

3. Упрощаются различные преобразования исходной кривой (сдвиг, масштабирование, поворот и т.д.).

4. Широкая распространенность для описания гладких обводов в различных методах (кривые второго порядка, Фергюссона, Безье, Кунса и др.) и системах автоматизированного проектирования.

## І. Г. Параметрические кривые третьего порядка в форме Фергюссона

В общем случае уравнение кривой третьего порядка на отрезке  $(a, b)$ имеет вид

$$
\overline{z} = \overline{z}(\mu) = \overline{a}_0 + \overline{a}_1 \mu + \overline{a}_2 \mu^2 + \overline{a}_3 \mu^3. \tag{1}
$$

 $\mu$  зададим таким образом, чтобы для точки  $\beta$   $\alpha$  =0 Иараметр  $\,$  M  $\,$ для точки  $B$   $\alpha$  = I. Форму кривой будем характеризовать координатами начальной  $A$ , и конечной  $B$  точек кривой, а также значениями  $\overline{Z}_A$  и  $\overline{Z}_A$  в этих точках (рис.2). производных

Продифференцировав уравнение (I), будем иметь  $= \dot{\bar{z}} = \dot{\bar{z}}(u) = \bar{a}_1 + 2\bar{a}_2u + 3\bar{a}_3u^2$ .

45

 $(2)$ 

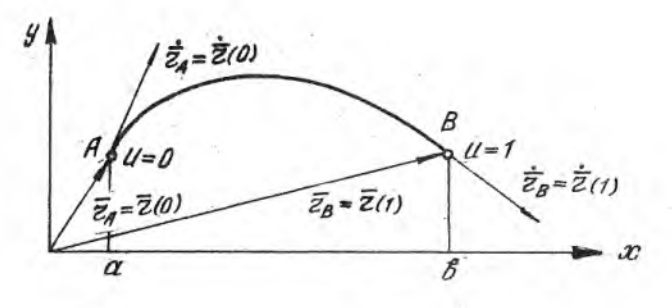

 $P$   $R$   $C$ .  $P$ 

Для определения векторов  $\overline{d}_i$  (  $\overline{c}$  =0,3) запишем граничные условия. Подставляя в уравнения (I) и (2) граничные условия для точки  $A$  ( $U = 0$ ), подучим

 $u \pi u \qquad \frac{\bar{\alpha}_{\rho} = \bar{z}(0) \; ,}{\bar{\alpha}_{f} = \bar{z}(0) \, .}$  $\overline{z}(0) = \overline{a}_0$  $(3)$  $\overline{z}(0) = a$ Аналогично лян точки  $A (L = I)$  $\overline{z}(1) = \overline{a}_0 + \overline{d}_1 + \overline{a}_2 + \overline{a}_3$  $(4)$  $\overline{z}(1) = \overline{a}_1 + 2\overline{a}_2 + 3\overline{a}_3$ .

Ремая систему уравнений (4) с учетом (3), находим  $\alpha_2 = 3[\bar{z}(1) - \bar{z}(0)] - 2\bar{z}(0) - \bar{z}(1),$  $a_3 = 2 [\bar{z}(0) - \bar{z}(1)] + \bar{z}(0) + \bar{z}(1).$ 

Подставляя найденные значения  $\overline{a}_o$ ,  $\overline{a}_1$ ,  $\overline{a}_2$ ,  $\overline{a}_3$  в уравнение(I) получим уравнение кривой в форме Фергюссона:

$$
\bar{z}(u) = \bar{z}(0)[1 - 3u^2 + 2u^3] + \bar{z}(0)[u - 2u^2 + u^3] + + \bar{z}(1)[3u^2 - 2u^3] + \bar{z}(1)[-u^2 + u^3].
$$
\n(5)

Для машинной реализации это уравнение целесообразно записать в матричном виде:

$$
\overline{z}=\mu c\overline{s},
$$

где

$$
\mathcal{L} = \begin{bmatrix} 1 & \mathcal{L} & \mathcal{L}^2 & \mathcal{L}^3 \end{bmatrix},
$$
  
\n
$$
\mathcal{L} = \begin{bmatrix} 1 & 0 & 0 & 0 \\ 0 & 0 & 1 & 0 \\ -3 & 3 & -2 & -1 \\ 2 & -2 & 1 & 1 \end{bmatrix}, \quad \overline{S} = \begin{bmatrix} \overline{Z}(0) \\ \overline{Z}(1) \\ \overline{Z}(0) \\ \overline{Z}(1) \end{bmatrix},
$$

## I.2. Параметрические кривне в форме Безье

Для повышения наглядности представления кривой Безье перегруппировал члены параметрического уравнения Фюргюссона таким образом. чтобы можно было управлять формой кривой с помощью характеристической ломаной.

В этом случае форма кривой задается соприкасающейся в граничных точках ломаной, образованной прямыми  $P_0 P_1$ ,  $P_1 P_2$ ,  $P_2 P_3$  (рис.3).

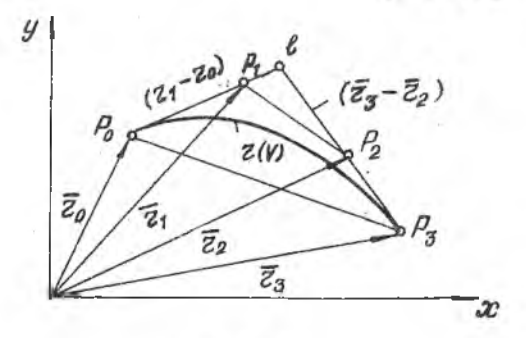

Рис. 3

Обозначим

$$
\overline{z}(0) = \overline{z}_0 ,
$$
\n
$$
\overline{z}(1) = \overline{z}_3 ,
$$
\n
$$
\overline{z}(0) = 3(\overline{z}_1 - \overline{z}_0) ,
$$
\n
$$
\overline{z}(1) = 3(\overline{z}_3 - \overline{z}_2) .
$$

 $(6)$ 

Кривая в форме Безье, оставаясь четырехпараметрической. проходит через точки  $P_0$  и  $P_4$  и имеет касательные, идущие соответственно OT TOUCH  $P_0$  $\ddot{\phantom{1}}$ 

Подставим зависимости (6) в уравнение Фергюссоны (5):

$$
\overline{z} = \overline{z}(\mu) = \overline{z}_0 \left[ 1 - 3\mu^2 + 2\mu^3 \right] + \overline{z}_3 \left[ 3\mu^2 - 2\mu^3 \right] +
$$
  
+ 
$$
3(\overline{z}_1 - \overline{z}_0) \left[ \mu - 2\mu^2 + \mu^3 \right] + 3(\overline{z}_3 - \overline{z}_2) \left[ -\mu^2 + \mu^3 \right].
$$
 (7)

Упростив выражение (7), получим уравнение для записи кубической кривой Безье

 $(9)$ 

$$
\overline{Z} = \overline{Z}(\mu) = \overline{Z}_0 (1 - \mu)^3 + 3\mu (1 - \mu)^2 \overline{Z}_1 + 3\mu^2 (1 - \mu) \overline{Z}_2 + (8) + \mu^3 \overline{Z}_3.
$$

В матричной форме уравнение (8) имеет вид

$$
\bar{z} = u c \bar{s},
$$

где

$$
C = \begin{bmatrix} 1 & 0 & 0 & 0 \\ -3 & 3 & 0 & 0 \\ 3 & -6 & 3 & 0 \\ -1 & 3 & -3 & 1 \end{bmatrix}, S = \begin{bmatrix} \overline{z}_{0} \\ \overline{z}_{1} \\ \overline{z}_{2} \\ \overline{z}_{3} \end{bmatrix}.
$$

Для плоских кривых уравнение (9) в координатной форме запишется в следующем виде:

$$
Z = \begin{bmatrix} x_2 \\ y_2 \end{bmatrix},
$$
  
\n
$$
x_2 = \mu \cos x
$$
  
\n
$$
y_2 = \mu \cos y
$$
  
\n
$$
\partial \theta = \begin{bmatrix} x_0 \\ x_1 \\ x_2 \\ x_3 \end{bmatrix}, S_y = \begin{bmatrix} y_0 \\ y_1 \\ y_2 \\ y_3 \end{bmatrix},
$$

а И и С имеют тот же смысл и значения, что и в уравнении (9). Управление формой кривой осуществляется изменением длин отрезков  $P_0 P_1$  и  $P_2 P_3$  (или величивами  $\overline{\mathcal{Z}}_0, \overline{\mathcal{Z}}_1, \overline{\mathcal{Z}}_2, \overline{\mathcal{Z}}_3$ ). При одновременном

увеличении отрезков увеличивается полнота кривой. Если увеличивать только один из отрезков, то кривая будет располагаться ближе к этому отрезку.

Иля того. чтобы плоская кривая образовывала петлю, необходимо выполнение условий

 $P_{a}P_{r} > P_{a}C$   $H$   $P_{a}P_{r} > CP_{r}$ .

Примеры формы плоской кривой, в зависимости от выбранной характеристической ломаной, приведены на рис. 4.

Безье было получено также уравнение полиноминальной кривой более высокого порядка:

 $\overline{z} = \overline{z}(u) = \sum_{i=1}^{n} \frac{n!}{(n-i)!i!} u^{i} (1-u)^{n-i} \overline{z}_{i}$ где  $\overline{Z}_0$ ,  $\overline{Z}_1$ ,  $\overline{Z}_2$ , ...,  $\overline{Z}_R$  - радиус-векторы  $\alpha$  +I вершин некоторой обобщенной характерис- $P_0$ ,  $P_1$ ,  $P_2$ , ...,  $P_n$ тической ломаной.

Форма записи кубической кривой Безье (8) является частным случаем этой обобщенной записи.

Необходимо отметить, что с увеличением степени полиномов увеличивается непрерывность большого числа производных, т.е. увеличивается гладкость обводов. Но в то же время увеличение степени полинома снижает наглядность метода и усложняет процесс конструирования кривой требуемой формы.

#### 2. ИНСТРУКЦИЯ ПО РАБОТЕ НА ЭВЫ

В лабораторной работе реализован метод Безье, позволяющий описывать кривые полиномом /z -й степени. Для этого задается некоторая характеристическая ломаная с точками  $P_0$ ,  $P_1$ ,  $P_2$ , ...,  $P_n$ (где Р и Р, являются, соответственно, начальной и конечной точками кривой). Каждая точка задается координатами х и у на растровой матрице размером 512х256, т.е. значения 2 и У должны лежать в интервалах  $1 \leq x \leq 512$ ,  $1 \leq y \leq 256$ . При этом предполагается, что начало системы координат располагается в левом нижнем углу экрана дисплея. Ось ОХ направлена по горзонтали вправо, а

 $14<sup>-1</sup>$ 

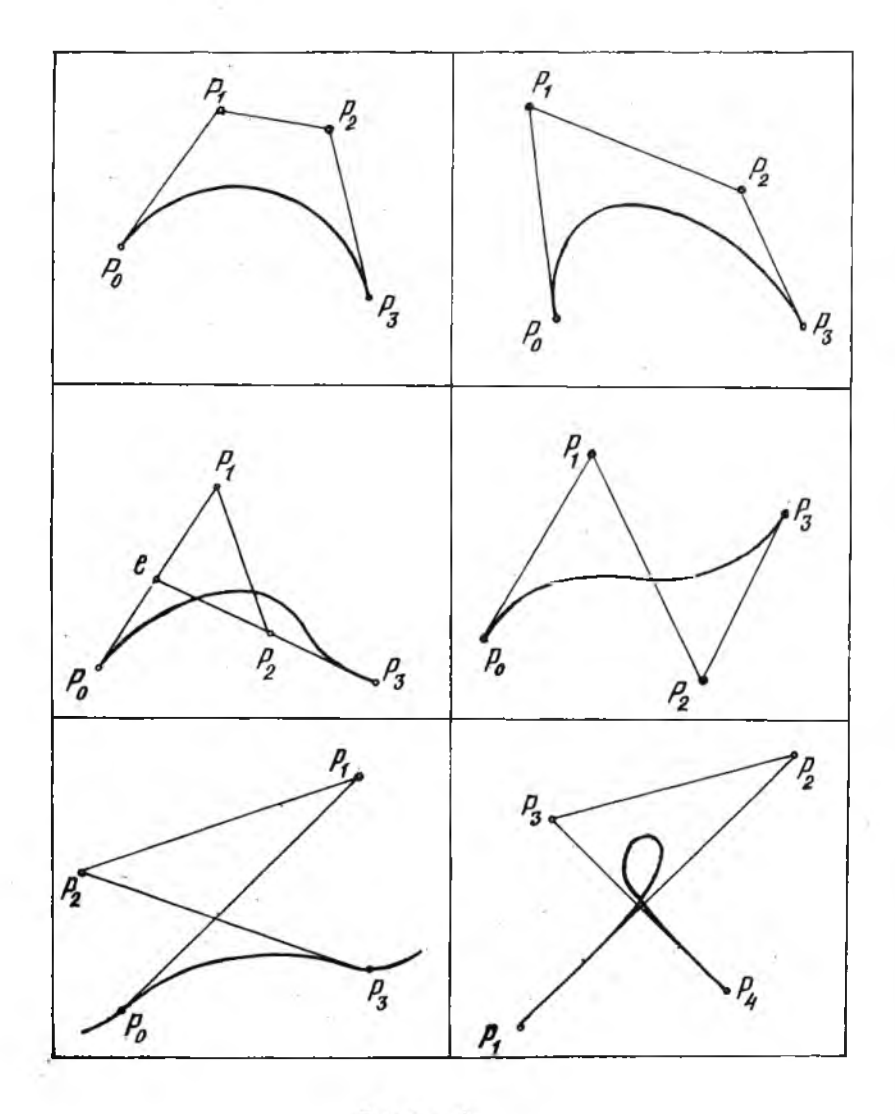

Рис. 4

 $\sim 10$ 

ось  $\rho_{\mathcal{U}}$  - по вертикали вверх. Подбор точек  $P_1$ ,  $P_2$ , ...,  $P_{n-1}$ карактеристической ломаной носит, как правило, итерационный характер.

Работа велется в интерактивном режиме. при котором ответы польлователя вводятся в ЭВМ после соответствующих подсказок, не требующих дополнительной расшифровки в описании работы. Каждому студенту на экране дисплея предлагается вариант кривой, которую он должен повторить, подбирая координаты точек  $P_1$ ,  $P_2$ , ...,  $P_{n-r}$ . Для каждого варианта ланных на дисплее отображается исходная кривая, характеристическая ломаная. текущая интерполирующая кривая.

3. ПОРЯДОК ВЫВОЛНЕНИЯ РАБОТЫ

I. Изучить материалы лабораторной работы.

2. Получить у преподавателя вариант задания.

3. Ввести программу в ЭВМ.

4. С использованием ЭВМ подобрать параметры кривой, соответствуюцие выданному заданию.

5. Оформить отчет по работе.

4. OCOPMIEHAE OTHETA

Отчет оформляется на отдельных листах бумаги с указанием фамилии и группы студента. Отчет включает в себя графическую иллюстрацию этанов конструирования кривой Безье с указанием значений координат точек характеристической ломаной. Для каждого атапа висуются исходная кривая, характеристическая ломаная, такущая интерполирующая кривая Безье.

Контрольные вопросы

І. Что называется обнодом?

2. Каким образом кривые описываются в параметрическом виде?

3. Каковы преимущества использования параметрического способа описания кривых?

4. Какими граничными параметрами характеризуется кривая в форме Фергюссона?

5. Каковы преимущества описания кривых в форме Безье?

6. Чем характеризуются кривые при описании их в форме Безье?

7. Как нужно изменить характеристическую ломаную Безье, чтобы увеличить полноту интерполирующей кривой?

8. Какое условие должно выполняться, чтобы кривая Безье имела петлю?

#### Библиографический список

Теоретические основы формирования моделей поверхностей Лод ред. В.Й.Я к у н и н а . - М .: МАИ, 1985.

Якунин В .Й . Геометрические основы систем автоматизированного проектирования технических поверхностей. - М.: МАИ, 1980.

Ф о к с А ., П р а т т М. Вычислительная геом етрия. - М .: Мир, 1 982.

АНП РОКСИМАЦИЯ ТАБЛИЧНЫХ ДАННЫХ **КРИВЫМИ** 

Цель работы : закрепление и углубление теоретических нилиий, а также приобретение практических навыков аппроксимации табличных данных кривыми по методу наименьших квадратов.

#### I. OEWNE HOUOKEHNA

В своей работе инженеру часто приходится иметь дело с данными. продставленными в виде таблиц. Это может быть связано, например, с тем, что данные определяются экспериментально и при этом лишь для некоторых дискретных значений аргументов. Такой табличный способ задания данных неудобен для использования в системах автоматизированного проектирования, так как в этом случае бывает трудно формализовать вычислительные процедуры или же эти процедуры оказываются очень громоздкими. Поэтому на практике табличные данные часто стремятся описать некоторыми функциональными зависимостями, или, как это принято называть, аппроксимировать кривыми.

Задача аппроксимации состоит в том, что по координатам /2 узловых точек  $(x_1, y_1)$ ,  $(x_2, y_2)$ , ...,  $(x_n, y_n)$ , взятых из таблиц, опреде-<br>ляются коэффициенты  $\alpha_j$ ,  $j = j, K$  некоторой выбранной аппроксимирующей функции  $y = q(\alpha, x)$ .

В задачах аппроксимации не требуется обязательного прохождения апироксимирующей кривой через узловые точки, поэтому для решения этой задачи необходимо выбрать некоторый критерий приближения.

В математике доказано, что наилучшим критерием илпроксимации является тот, в котором оценивается минимум суммы квадратов отклонений между значениями, определяемыми выбранной кривой и таблицей. В литературе этот метод называется методом наименьших квадратов (МНК).

Фактический выбор функции  $g(a,x)$ должен осуцествляться с учетом специфики табличных данных, под которой понимается их периодичность, симметрия. наличие асимптотики и т.д. В некоторых случаях, когда бывает трудно отдать предпочтение той или иной функции, можно построить несколько аппроксимирующих кривых и для дальнейшего использования выбрать из них ту, у которой наименьший критерий приближения.

#### I.I. Метод наименьших квадратов

Пусть нам задана таблица, описывающая /2 точек:

 $(x_{1},y_{1}), (x_{2},y_{2}), \ldots, (x_{n},y_{n})$ 

и требуется найти аппроксимирующую кривую  $q(a,x)$  в диапазоне  $x_1 \times x_2 \times x_2$ .

Погрешность вычисления по функции  $q(a,x)$  в каждой точке таблицы (рис.) будет составлять:  $e_i = g(a, x_i) - \frac{1}{2}i, i = 1, n$ .

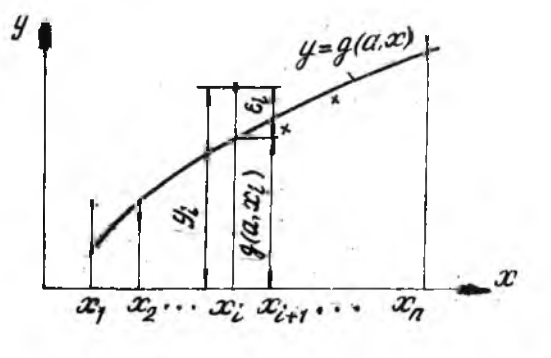

PEC.

Tогда сумма квадратов погрешностей спределяется выражением<br> $E = \sum_{i=1}^{n} \left[ \mathcal{G}(a, a c_i) - \mathcal{Y}_i \right]^2$ .  $(1)$ 54

В задаче необходимо определить значения коэффициентов  $\alpha_j$ ,  $j = 1$ ,  $\alpha_j$ при которых достигается минимум функции (I).

Из курса высшей математики известно, что функция нескольких переменных достигает минимума в точке, в которой обеспечивается равенотно нулю ее первых частных производных. Для нашей задачи это условие можно записать как

$$
\frac{\partial \mathcal{E}}{\partial \alpha_1} - \frac{\partial \mathcal{E}}{\partial \alpha_2} = \cdots = \frac{\partial \mathcal{E}}{\partial \alpha_k} - \mathcal{O}
$$

или

$$
\frac{\partial E}{\partial a_{\tau}} = 2 \sum_{i=1}^{n} \left[ g(a, x_i) - \mathcal{Y}_i \right] g(a, x_i)_{a_{\tau}}' = 0
$$
\n
$$
\frac{\partial E}{\partial a_{\kappa}} = 2 \sum_{i=1}^{n} \left[ g(a, x_i) - \mathcal{Y}_i \right] g(a, x_i)_{a_{\kappa}}' = 0.
$$
\n(2)

Ограничимся рассмотрением случая, когда функция  $g(a,x)$  представима в виде линейной комбинации элементарных функций:

$$
g(a,x) = a1 g1(x) + a2 g2(x) + ... + aK gK(x) = \sum_{j=1}^{n} aj gj(x)
$$

С учетом функции (3) уравнения (2) запишем в следующем виде:

$$
\sum_{i=1}^{n} \left[ \sum_{j=1}^{K} a_j g_j(x_i) - \psi_i \right] g_i(x_i) = 0,
$$
\n
$$
\sum_{i=1}^{n} \left[ \sum_{j=1}^{K} a_j g_j(x_i) - \psi_i \right] g_K(x_i) = 0.
$$
\n
$$
\sum_{i=1}^{n} \sum_{j=1}^{K} a_j g_j(x_i) g_i(x_i) = \sum_{i=1}^{n} g_i(x_i) \psi_i,
$$
\n
$$
\sum_{i=1}^{n} \sum_{j=1}^{K} a_j g_j(x_i) g_K(x_i) = \sum_{i=1}^{n} g_K(x_i) \psi_i.
$$
\n(5)

Система уравнений (5) может быть записана в матричной форме  $GA = B$  $(6)$ 

гле

$$
G = \begin{bmatrix} \sum_{i=1}^{n} \frac{q_i}{f_i}(x_i) & \sum_{i=1}^{n} \frac{q_i(x_i)}{g_2(x_i)} \dots & \sum_{i=1}^{n} \frac{q_i}{f_i}(x_i) \frac{q_k(x_i)}{g_k(x_i)} \\ \sum_{i=1}^{n} \frac{q_i}{g_i(x_i)} g_1(x_i) & \sum_{i=1}^{n} \frac{q_i}{g_i(x_i)} g_2(x_i) \dots & \sum_{i=1}^{n} \frac{q_i}{g_i(x_i)} \end{bmatrix},
$$
  
\n
$$
A = \begin{bmatrix} a_1 \\ a_2 \\ \vdots \\ a_k \end{bmatrix}, \quad B = \begin{bmatrix} \sum_{i=1}^{n} \frac{q_i}{f_i(x_i)} y_i \\ \sum_{i=1}^{n} \frac{q_i}{g_i(x_i)} y_i \end{bmatrix}.
$$

Так как элементы матриц  $G$  и  $B$  определяются только табличными данными, то система  $k$  линейных уравнений с  $k$ Немавестными (6) может быть разрешена.

.<br>Рассмотрим частный случай задачи, когда функцию  $\mathscr{Q}(\mathscr{Q},\mathscr{Z})$ можно представить в виде суммы двух элементарных:

$$
g(a, x) = a_1 g_1(x) + a_2 g_2(x).
$$
 (7)

Как это будет показано ниже, аппроксимация табличных данных функцией с двумя коэффициентами  $\mathcal{U}_f$  и  $\mathcal{U}_2$  во многих задачах может быть сведена к случаю (7). Как правило, для этого к исходной функции требуется применить некоторый оператор преобразования (чаще всего это логарифмирование). При этом следует помнить, что и к табличным значениям функций необходимо применить тот же оператор преобразования.

Для случая (7) система уравнений (5) примет вид

$$
\sum_{i=1}^{n} [a_{i}g_{i}^{2}(x_{i})+a_{2}g_{i}(x_{i})g_{2}(x_{i})]=\sum_{i=1}^{n} g_{i}(x_{i})g_{i}
$$
\n
$$
\sum_{i=1}^{n} [a_{i}g_{i}(x_{i})g_{2}(x_{i})+a_{2}g_{2}^{2}(x_{i})]=\sum_{i=1}^{n} g_{2}(x_{i})g_{i}
$$
\n
$$
a_{i}\sum_{i=1}^{n} g_{i}^{2}(x_{i})+a_{2}\sum_{i=1}^{n} g_{i}(x_{i})g_{2}(x_{i})=\sum_{i=1}^{n} g_{i}(x_{i})g_{i}
$$
\n(8)

$$
a_{\varepsilon} \sum_{i=1}^{n} q_{i}(x_{i}) q_{2}(x_{i}) + a_{2} \sum_{i=1}^{n} q_{2}^{2}(x_{i}) = \sum_{i=1}^{n} q_{2}(x_{i}) q_{i}.
$$
 (8)

Plumant currenty ypaənemh (θ), определnu, коэффициентu 
$$
a_j
$$
 и  $a_j$ ?

\n
$$
d_{ij} = \frac{\sum_{i=1}^{n} g_i(x_i) g_i \sum_{i=1}^{n} g_i(x_i) g_2(x_i) - \sum_{i=1}^{n} g_i(x_i) \sum_{i=1}^{n} g_2(x_i) y_i}{\left[\sum_{i=1}^{n} g_i(x_i) g_2(x_i)\right] - \sum_{i=1}^{n} g_i(x_i) \sum_{i=1}^{n} g_2(x_i)
$$
\n(9)

\n
$$
d_{ij} = \frac{\sum_{i=1}^{n} g_i(x_i) y_i - a_2 \sum_{i=1}^{n} g_i(x_i) g_2(x_i)}{\sum_{i=1}^{n} g_i^2(x_i)}
$$
\n1.2. Ampokonuauyn првиой тивив

При аппроксимации табличных данных прямой линией функция  $g(a,x)$ ваписывается в следующем виде:

$$
q(a, x) = a_1 + a_2 x, \tag{10}
$$

т.е. в этой задаче элементарные функции описываются уравнениями

$$
g_{1}(x)=1, g_{2}(x)=x.
$$

что  $\sum_{i=1}^{n} a_i^2(x_i) = n$ , получим формулы для вычисления козффициентов  $a_i$  и  $a_2$ :  $i = 1$   $\sigma$ 

$$
a_{2} = \frac{\sum_{i=1}^{n} x_{i} \sum_{i=1}^{n} y_{i} - n \sum_{i=1}^{n} x_{i} y_{i}}{\left(\sum_{i=1}^{n} x_{i}\right)^{2} - n \sum_{i=1}^{n} x_{i}^{2}},
$$
\n(II)

$$
a_i = \frac{1}{n} \left( \sum_{i=1}^n y_i - a_i \sum_{i=1}^n x_i \right).
$$

Рассмотрим пример построения аппроксимирующей прямой для четырех точек (табл.)

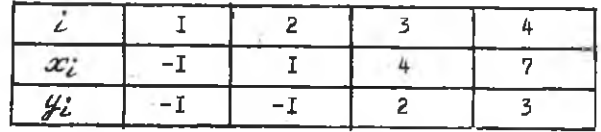

Подставляя табличные значения  $x_i$ ,  $\#$ ,  $i = 1, 4$  в формулы (II), получим значения коэффициентов  $\alpha_r = 0.806$  и  $\alpha_2 = 0.565$ . Следовательно, уравнение искомой прямой будет иметь вид  $q(a,x) = -0,806 + 0,565x$ .

### 1.3. Аппроксимация гиперболической функцией

Уравнение гиперболы имеет вид  $g(a,x) = a_t + a_2/x$ . Для данной задачи элементарные функции описываются уравнениями

$$
g_1(x) = 1, \ g_2(x) = 1/x.
$$
 (12)

Подставляя уравнения (12) в систему уравнений (8), после соответствующих преобразований получим

$$
a_2 = \frac{\sum_{i=1}^{n} y_i \sum_{i=1}^{n} \frac{1}{x_i} - n \sum_{i=1}^{n} \frac{y_i}{x_i}}{\left(\sum_{i=1}^{n} \frac{1}{x_i}\right)^2 - n \sum_{i=1}^{n} \frac{1}{x_i}} ,
$$

$$
a_{1} = \frac{1}{n} \left( \sum_{i=1}^{n} y_{i} - a_{2} \sum_{i=1}^{n} \frac{1}{x_{i}} \right),
$$

#### 1.4. Аппроксимация степенной функцией

Рассмотрим аппроксимацию табличных данных функцией вида  $g(\delta, x) = \delta_1 x^{\delta_2}.$ 

 $(13)$ 

Лин представления функции (I3) в виде суммы двух элементарных функций прологарифыи руем ее

# $(n q(\hat{b}, x) = ln \hat{b}_1 + \hat{b}_2 ln x)$

и преобразуем

$$
\ln q(\beta, x) = a_1 q_1(x) + a_2 q_2(x), \qquad (14)
$$

где

$$
a_1 = \ln \mathcal{B}_1 \quad , \quad a_2 = \mathcal{B}_2 \quad ,
$$
  
\n
$$
\mathcal{G}_1(x) = 1, \quad \mathcal{G}_2(x) = \ln x \quad .
$$
 (15)

Учитывая вид функции (14), вместо табличных значений функций  $y_i$ ,  $i = 1, 2$  необходимо брать соответствующие значения их логариф-**MOB** 

$$
\mathcal{Y}_t^* = \ln \mathcal{Y}_t, \quad t = \overline{t}, \overline{n} \tag{16}
$$

Подставив зависимости (15) и (16) в систему уравнений (8), найдем искомые значения коэффициентов

$$
\delta_2 = a_2 = \frac{\sum_{i=1}^{n} \ln x_i \sum_{i=1}^{n} \ln y_i - n \sum_{i=1}^{n} \ln x_i \ln y_i}{\left(\sum_{i=1}^{n} \ln x_i\right)^2 - n \sum_{i=1}^{n} (\ln x_i)^2},
$$

$$
\mathcal{B}_1=e^{at}=\exp\left[\frac{1}{n}\left(\sum_{i=1}^n\ln y_i-\frac{\beta_2}{n}\sum_{i=1}^n\ln x_i\right)\right]\cdot
$$

#### 1.5. Аппроксимация экспоненциальной функцией

Для определения коэффициентов  $\alpha_1$  и  $\alpha_2$  аппрокоимирущей функ-<br>ции  $g(a,x) = e^{(a_1 + a_2 x)}$  преобразуем ее к сумме двух элементарных функций. Для этого прологарифмируем эту функцию:

$$
\ell \ln q \left( a, x \right) = a_1 + a_2 \, x \,. \tag{17}
$$

Учитывая выражение (17), в данной задаче будем использовать следующие зависимости:

$$
\mathcal{G}_1(x)=1, \ \mathcal{G}_2(x)=x, \ \mathcal{Y}_i = \ln \mathcal{Y}_i, \ \ i = 1, n \ . \tag{18}
$$

Подставив уравнение (18) в систему уравнений (8), определим выражения для вычисления коэффициентов  $\alpha$ , и  $\alpha_2$ :

$$
a_{2} = \frac{\sum_{i=1}^{n} x_{i}}{\left(\sum_{i=1}^{n} x_{i}\right)^{2} - n \sum_{i=1}^{n} (x_{i})^{2}}
$$
\n
$$
a_{f} = \frac{1}{n} \left(\sum_{i=1}^{n} \ln y_{i} - a_{2} \sum_{i=1}^{n} x_{i}\right).
$$
\n1.6. Although the diagram

Для сведения данной задачи к условию (7) показательную функцию  $\mathcal{G}(\mathcal{E},x) = \mathcal{B}_f \mathcal{B}_2$  несоходимо прологарифмировать  $\mathcal{E}ng(\mathcal{E},x) = \mathcal{E}_l z \mathcal{B}_f + x \mathcal{E}_l n \mathcal{B}_2$ .<br>Следовательно, в дальнейшем мы должны использовать зависимости

ей

$$
a_{1} = \ln \beta_{1}, \ a_{2} = \ln \beta_{2},
$$
  

$$
g_{1}(x) = 1, \ g_{2}(x) = x, \ y_{i}^{+} = \ln y_{i}, \ i = 1, n.
$$
 (19)

С учетом зависимостей (19) выражения для вычисления коэффициентов 8, и 6, примут вид

$$
\delta_2 = e^{az} = exp \left[ \frac{\sum_{i=1}^{n} \ln y_i \sum_{i=1}^{n} x_i - n \sum_{i=1}^{n} x_i \ln y_i}{\left( \sum_{i=1}^{n} x_i \right)^2 - n \sum_{i=1}^{n} (x_i)^2} \right],
$$
\n
$$
\delta_i = e^{az} = exp \left[ \frac{1}{n} \left( \sum_{i=1}^{n} \ln y_i - \ln \delta_2 \sum_{i=1}^{n} x_i \right) \right].
$$

Логарифмическая функция  $g(a.x) = d_f + d_2ln x$  соответствует усло-NME (7), поэтому в данной задаче можно использовать следующие зависимости для элементарных функций:

$$
\mathcal{G}_1(x) = 1, \ \mathcal{G}_2(x) = \ln x. \tag{20}
$$

Подставляя зависимости (20) в систему уравнений (8), получим следующие выражения для вычисления коэффициентов  $a$ , и  $a$ 

$$
a_{2} = \frac{\sum_{i=1}^{n} y_{i} \sum_{i=1}^{n} \ln x_{i} - n \sum_{i=1}^{n} x_{i} \ln y_{i}}{\left(\sum_{i=1}^{n} \ln x_{i}\right)^{2} - n \sum_{i=1}^{n} \left(\ln x_{i}\right)^{2}},
$$

$$
a_i = \frac{1}{n} \left( \sum_{i=1}^n \psi_i - a_2 \sum_{i=1}^n \ell_n x_i \right).
$$

2. MHCTPYKIMA NO PAROTE C SBM

Работа выполняется на ЭВМ СМ 1420 с использованием программы  $APROX$ , находящейся в разделе [130,100] тома (пакета сменных магнитных дисков) с именем  $S77$  , устанавливаемого на устройство  $\mathbb{Z}$ K1:

После регистрации в системе необходимо смонтировать устройство ДК1: командой

> MAU DK1 : STUD

Обращение к программе

# $>$ RUN  $DK1$ : [130, 100] APROX

Программа АРКОХ обеспечивает определение коэффициентов для нескольких аппроксимирующих функций. Работа с программой ведется в интеративном режиме по следующей схеме:

1. Ввод исходных данных (размерность таблины и сами табличные данные).

2. В случае необходимости коррекция введенных данных.

3. Выбор аппроксимирующей функции из числа предлагаемых.

4. Распечатка результатов аппроксимации (коэффициентов аппроксимирующих функций, величины критерия приближения по методу МНК, значений аппроксимирующих функций для соответствующих узловых течек табличных данных).

Работа на каждом этапе сопровождается подробными комментариями на экране дисплея и в дополнительных пояснениях не нуждается.

#### 3. ПОРЯДОК ВЫПОЛНЕНИЯ РАБОТЫ

Продолжительность лабораторной работы - 4 ч. Работа выполняется по следующей примерной схеме.

І. Изучение материалов лабораторной работы во внеаудиторное время занятий.

2. Получение у преподавателя индивидуального задания.

3. Вывод формул для вычисления коэффициентов заданной аппроксимирующей функции.

4. Определение на ЭВМ коэффициентов аппроксимирующих функций для заданных табличных данных.

5. Из нескольких рассмотренных аппроксимирующих фуниций выбор наидучшей по минимуму критерия МНК.

6. Оформление отчета по работе.

#### 4. ОФОРМЛЕНИЕ ОТЧЕТА

Отчет оформляется на отдельных листах бумаги с указанием фамилии и учебной группы студента, а также варианта индивидуального задания. В отчете требуется описать процедуру вывода формулы для определения коэффициентов аппроксимирующих функций. Необходимо также графически проиллюстрировать аппроксимации табличных данных исследуемыми функциями и указать наилучшую из них по минимуму критерия МНК.

#### Контрольные вопросы

I. В чем заключается задача аппроксимации?

2. Почему для решения задачи аппроксимации необходимо выбирать критерий приближения?

3. Какой критерий аппроксимации используется в методе наименьних квадратов?

4 . Чем вызвано стремление п редставить исследуемую аппроксимирующую функцию в виде линейной комбинации элементарных функций?

#### Библиографический список

Якунин В.И. Геометрические основы систем автоматизированного проектирования технических поверхностей. - М.: МАЙ, 1980.

Ш у п п Т. Решение инженерных задач на ЭВМ. Практическое руководство / Пер. с англ. - М.: Мир. 1982.

# ПРИМЕР ОРГАНИЗАЦИИ ЛИАЛОГА С ИСПОЛЬЗОВАНИЕМ ФАЙЛА СИНТАКСИЧЕСКОГО ЛЕРЕВА

В ланном примере рассматривается вариант диалога для информапионно-поисковой системы, ориентированной на обработкустатистических данных самолетов: просмотр. добавление новых и изменение уже существующих ланных. Предполагается, что эта система строится в соответствии с некоторой принятой классификацией самолетов.

Лля файла синтаксического дерева диалога выделяется четыре группы ключеных слов:

I. Просмотреть, добавить, изменить.

2. Военный. гражданский.

3. Истребитель, штурмовик, бомбардировщик, ракетоносец, военно-транспортный.

4. Пассажирский. транспортный. сельхозавиации.

Переменным словом является название фирмы изготовителя.

# ПРИМЕР ОФОРМЛЕНИЯ ФАЙЛА СИНТАКСИЧЕСКОГО<br>ДЕРЕВА ДИАЛОГА

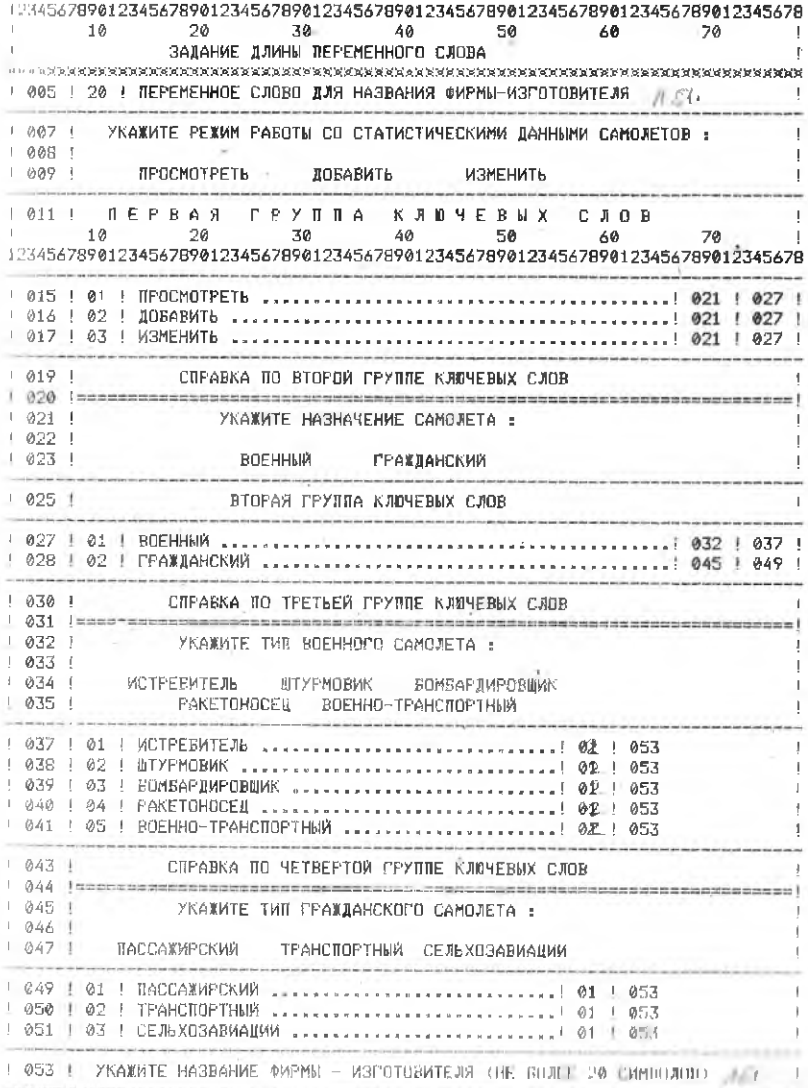

 $\mathfrak{t}_1{}^{\!\top}\!\!\!{}_{\,1}$ 

C. C ПРИМЕР ОБРАШЕНИЯ К ПРОГРАММЕ GUIDE ДЛЯ ОРГАНИЗАЦИИ С ДИАЛОГА С ИСПОЛЬЗОВАНИЕМ ФАЙЛА СИНТАКСИЧЕСКОГО ДЕРЕВА [' spacescratanenserencensensenserencenserensensensen CHARACTER\*11 FILNAM CMLIN(78), NUMMDS(10), LENVFL(4), CSTR(78) **BYTE** COMMON / CMLCOM/ CMLIN /REF/ KOL, NUMWDS, LENVFL COMMON /CSTRIN/ CSTR C C ē НАЗНАЧЕНИЕ СОММОЛ ПЕЛАСТЕЙ: C **Contract Science of the Art** C CMLCOM: БУФЕР ПЕРЕМЕННЫХ ПОЛЕЙ КОМАНДНЫХ СТРОК C REF : КОL - КОЛИЧЕСТВО ВВЕЛЕННЫХ СЛОВ C. NUMMOS - HOMEPA BBEJIEHHNX CJOB LENVFL - ДЛИНЫ КЕРЕМЕННЫХ ПОЛЕЙ C C CSTRIN: БУФЕР КОМАНДНОЙ СТРОКИ  $\mathbb{R}$ C<sub>1</sub>  $10<sub>0</sub>$  $D0.20 - L = 1.78$  $CSTR(L) = 0$ 20  $CMI IN(I) = \emptyset$ FILNAM='AIRPLAN.TRE'  $\mathbb{C}$ OBPANEHWE K REOFPAMME GUIDE: Ć C HOMEP NAPAMETPA GUIDE c Ċ ¥. HASHAYEHME: C Ü С ВХОД: 1 - НОМЕР LUN ДЛЯ ФАЙЛА СИНТАКСИЧЕСКОГО ДЕРЕВА C 2 - СЛЕЦИФИКАЦИЯ ФАЙЛА СИНТАКСИЧЕСКОГО ДЕРЕВА C  $3 - 0T3MB$ C 4 - НОМЕР СТРОКИ НАЧАЛА ПЕРВОЙ ГРУЮПЫ КЛ.СЛОВ C 5 - НОМЕР СТРОКИ НЕЦР ДЛЯ ЛЕРВОЙ ГРУПЛЫ СЛОВ c 6 - HOMEP TEPMWHATOPA ( BK.CTRL/U.CTRL/Z ) ВЫХОД: C 7 - KOD SABEFWEHMA NFOLPAMMN GUIDE C C  $\sigma$  $\overline{A}$  $4 - 5$  $\mathbf{1}$  $\overline{6}$  $\overline{z}$ CALL GUIDE(1,FILNAM,'KOMAHIA)',15,7,ITERM,IER) C С АНАЛИЗ РЕЖИМОВ ЗАВЕРШЕНИЯ РАБОТЫ ПРОГРАММЫ C  $\mathbb{C}$ IF ( IER LNE.0 ) GOTO 40 **! RO OWWEKE** ! NO CIRL/Z IF ( ITERM EQ.2 ) STOP **I TO CTRL/H** IF ( ITERM.EQ.1 ) GOTO 10 IF ( KOL .EQ.0 ) GOTO 10 1 КЛ. СЛОВА ! НЕ ВВОДИЛИСЬ  $\mathbb{C}$ 

BUBOR HA TEPMWHAJ BOSBPAWAEMUX N/R GUIDE NAPAMETPOB Ë. C. SAMEHA 0 HA "\_" B SYOEPAX CSTR W CMLIN C. C.  $\mathbb{C}$ The property of the Northern American construction of the company of the Constitution C  $D0$  30 L= 1,78 IF ( CSTR(L) .EQ. 0 ) CSTR(L) =' ' IF ( CMLIN(L)  $EQ$ ,  $Q$  ) CMLIN(L)=' 30 ВЫВОД БУФЕРА ПЕРЕМЕННЫХ ПОЛЕЙ И КОМАНДНОЙ СТРОКИ c.  $C$ the contract of the property of the contract of the contract of the conand and when you is where the contract of the con-TYPE 900, CSTR.CMLIN  $900$ FORMAT (//1X, 78('-'), 乱  $\overline{a}$  R ROBREAUAEMNX MACCURAX @ BAMEHEH HALL  $\overline{a}$  $\lambda$  $\frac{1}{2}$  BBEAEHA KOMAHAHAA CTPOKA ( COMMON CSTRIN )  $\pm$  $\bar{\mathbf{A}}$  $/1X,78A1$ å.  $\Lambda$  $11/2$  ЗНАЧЕНИЯ ПЕРЕМЕННЫХ СЛОВ ( СОММОМ СМІСОМ )  $e^2$  $\mathbf{A}$ /1X.78A1)  $\mathbb{C}$ ВЫВОД НОМЕРОВ СЛОВ И ДЛИН ПОЛЕЙ C the participate and serves are the fact on the platform of the server and the control of the theoretical and server and the theoretical TYPE 910 , NUMWDS,LENVFL<br>FORMAT (//' COMMON REF :'/ 910  $\delta_{\rm L}$ / НОМЕРА СЛОВ : /,1014/1X, ДЛИНЫ ПОЛЕЙ : /.414) STOP.  $\mathbb C$ ЗАВЕРШЕНИЕ ПРОГРАММЫ С ОШИБКОЙ  $\mathcal{C}$  $40$ TYPE 920.IER 920  $FORMAT(' KOI <sub>QU</sub> <sub>QU</sub> <sub>W</sub> <sub>14</sub>)$ STOP END.

Содержание

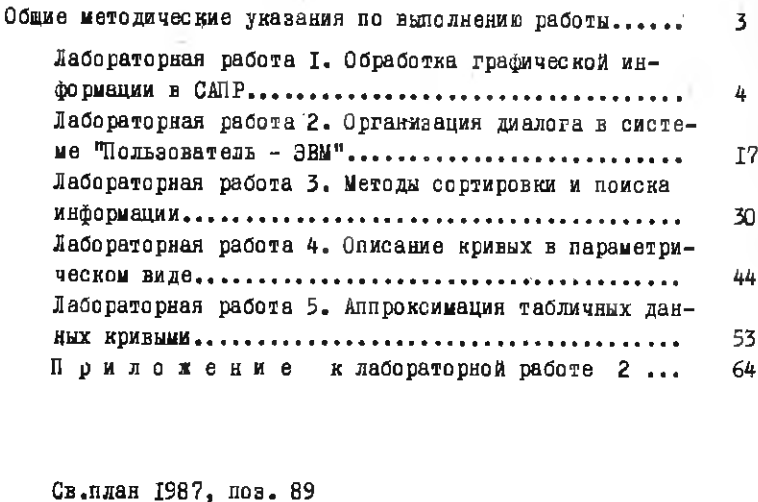

Вадерий Лмитриевич Еленев

ЛАБОРАТОРНЫЙ ПРАКТИКУМ ПО ИСПОЛЬЗОВАНИЮ САПР

Редактор Е.Д.А и типова Техн.редактор Н.М.Каленик Корректор Н.С.К у приянова

Полписано в печать 24.09.87 г. E000314. Формат 60х84 I/I6. Бумага оберточная белая. Печать оперативная. Усл.п.л. 3.9. Уч.-изд.л. 4.0. Т. 300 ака. Заказ 7397. Иена 15 к.

Куйбышевский ордена Трудового Красного Знамени авиационный институт имени академика С.П.Королева, г. Куйбышев, ул. Молодогвардейская, 151.

Полиграфическое объединение. г.Куйбышев. vл. Венцека. 60.